**BESPIN GLOBAL HELPING YOU ADOPT CLOUD.** 

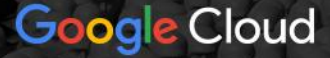

#### #부하테스트 #GKE #AUTOSCALE #LOCUST #HPA

# 부하테스트 **- 어디까지 해봤니?**

a.k.a GKE와 Locust를 활용한 대규모 부하테스트

9월29일 (목) 오후 2시-3시 ▶ YouTube

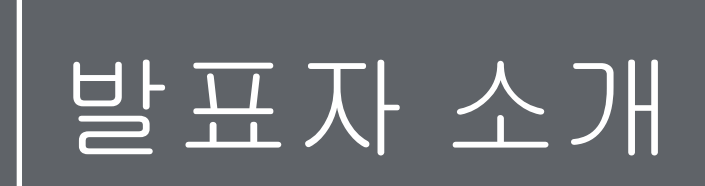

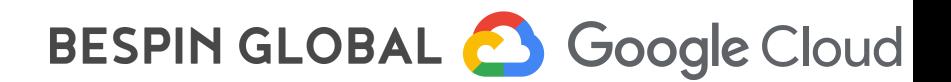

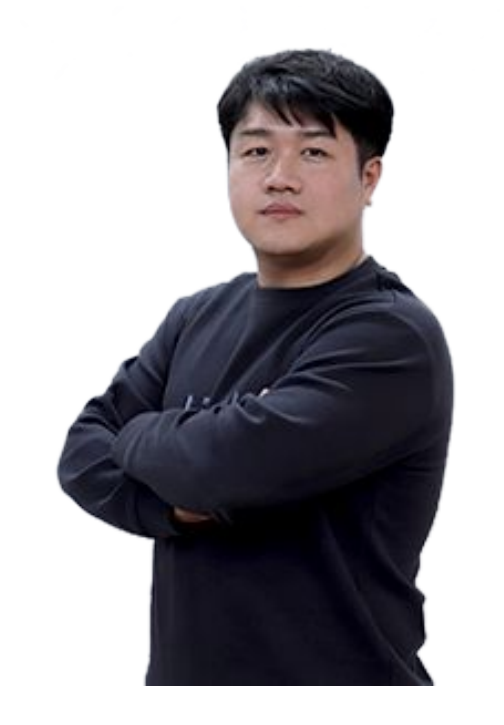

"베스핀글로벌에서 Google Cloud 사업본부에서 GCP 클라우드 구축 및 운영 업무를 담당하고 있으며 빅데이터 파이프라인의서비스를 위한 클라우드 시스템 안정적인 운영을 위해 노력하고 있습니다."

백승렬 차장 베스핀글로벌 Google Cloud Architect

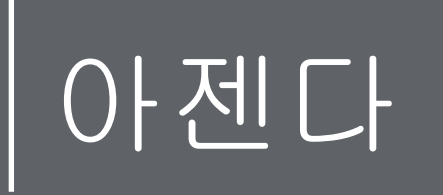

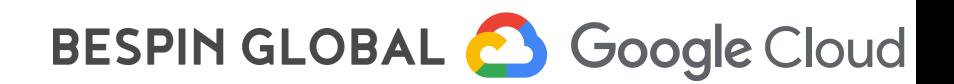

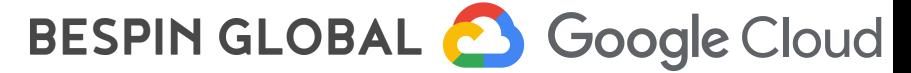

- $\bullet$  Q & A  $(10')$
- 베스핀글로벌 고객 사례 (5')
- 부하테스트를 통한 GKE Autoscale 최적화 방법 (10')
- Locust 활용한 부하테스트 (25')
- 대규모 부하테스트에 대한 인프라 및 Tool 선정 (10')

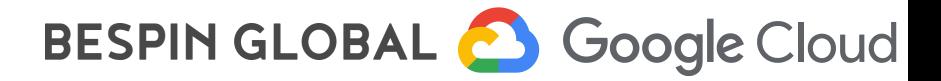

# 대규모 부하테스트에 대한 인프라 및 Tool 선정

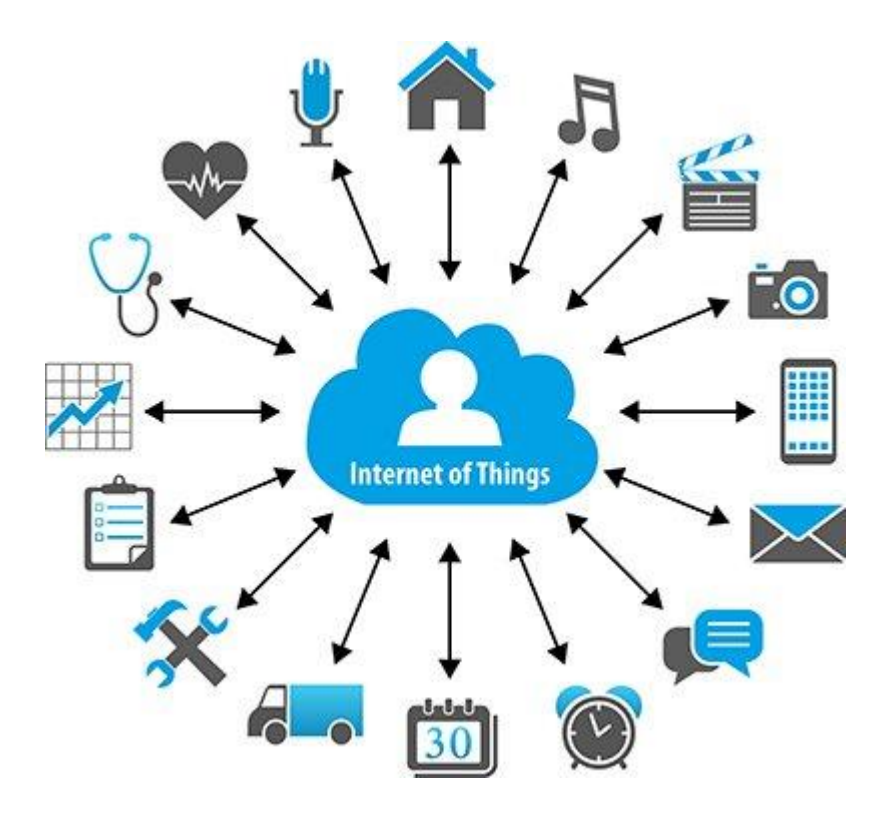

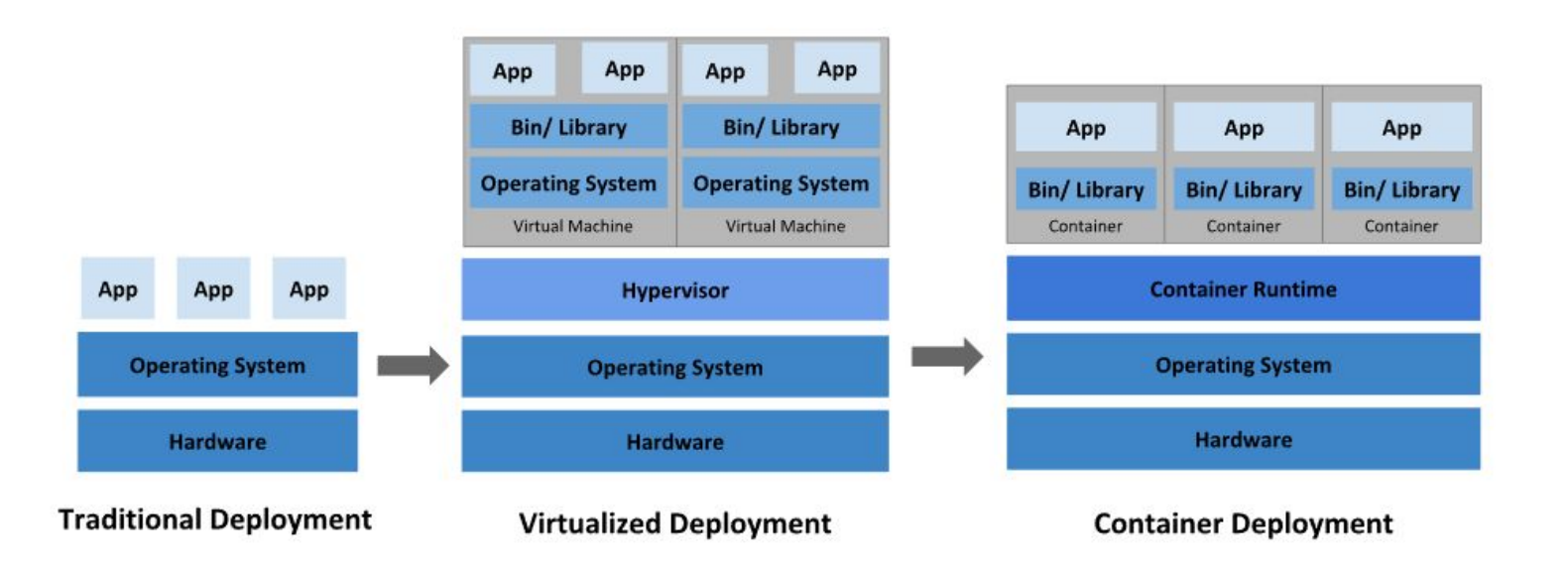

1억개의 센서 IOT 데이터 수집 서비스

## 기존 사용중인 150대의 서버 -> GKE 환경 전환

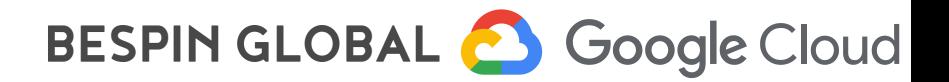

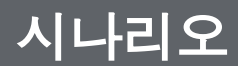

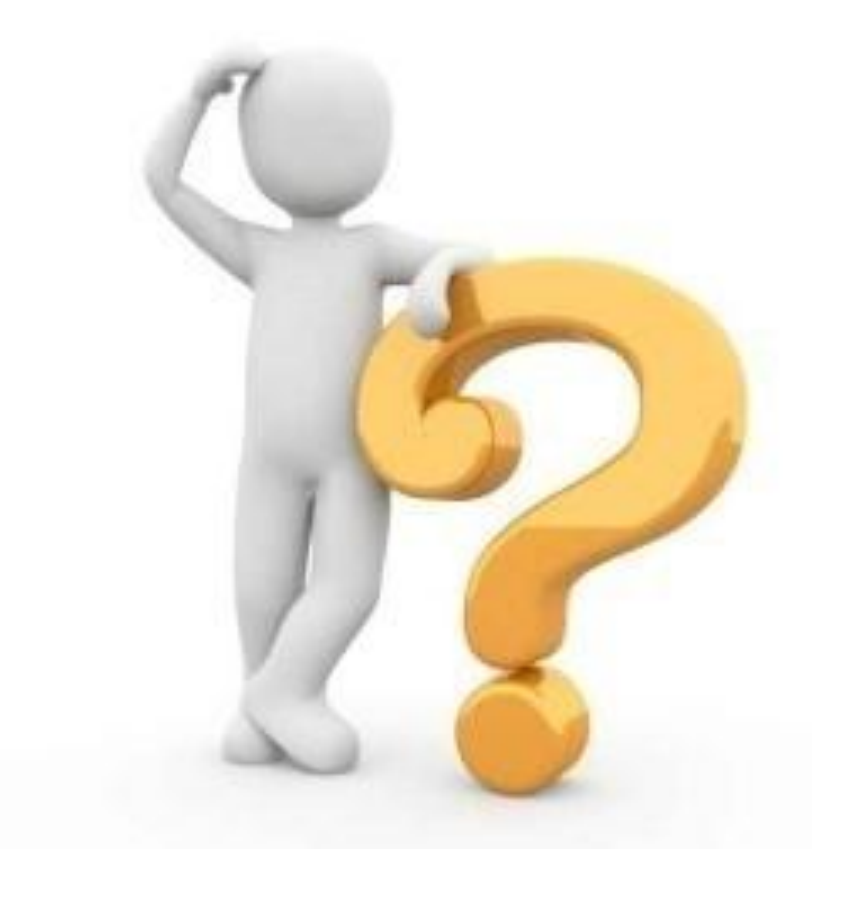

● 대규모 트래픽을 감당할 수 있는지?

● 아키텍처가 적합한지?

● 어느 정도의 리소스가 필요한지?

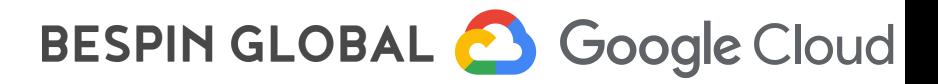

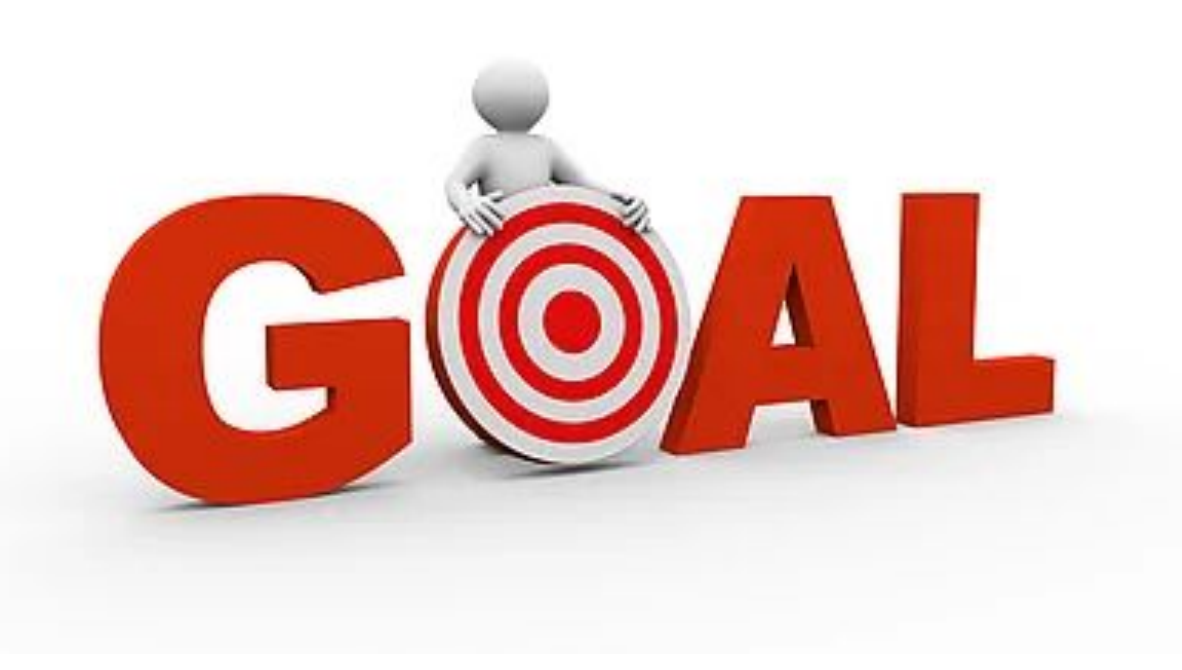

● RPS (Request Per Second) 100,000

● Latency <= 150ms

● 최소한의 리소스 비용

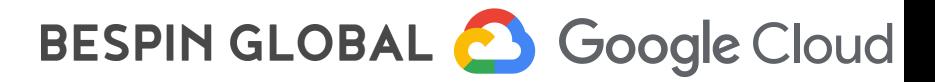

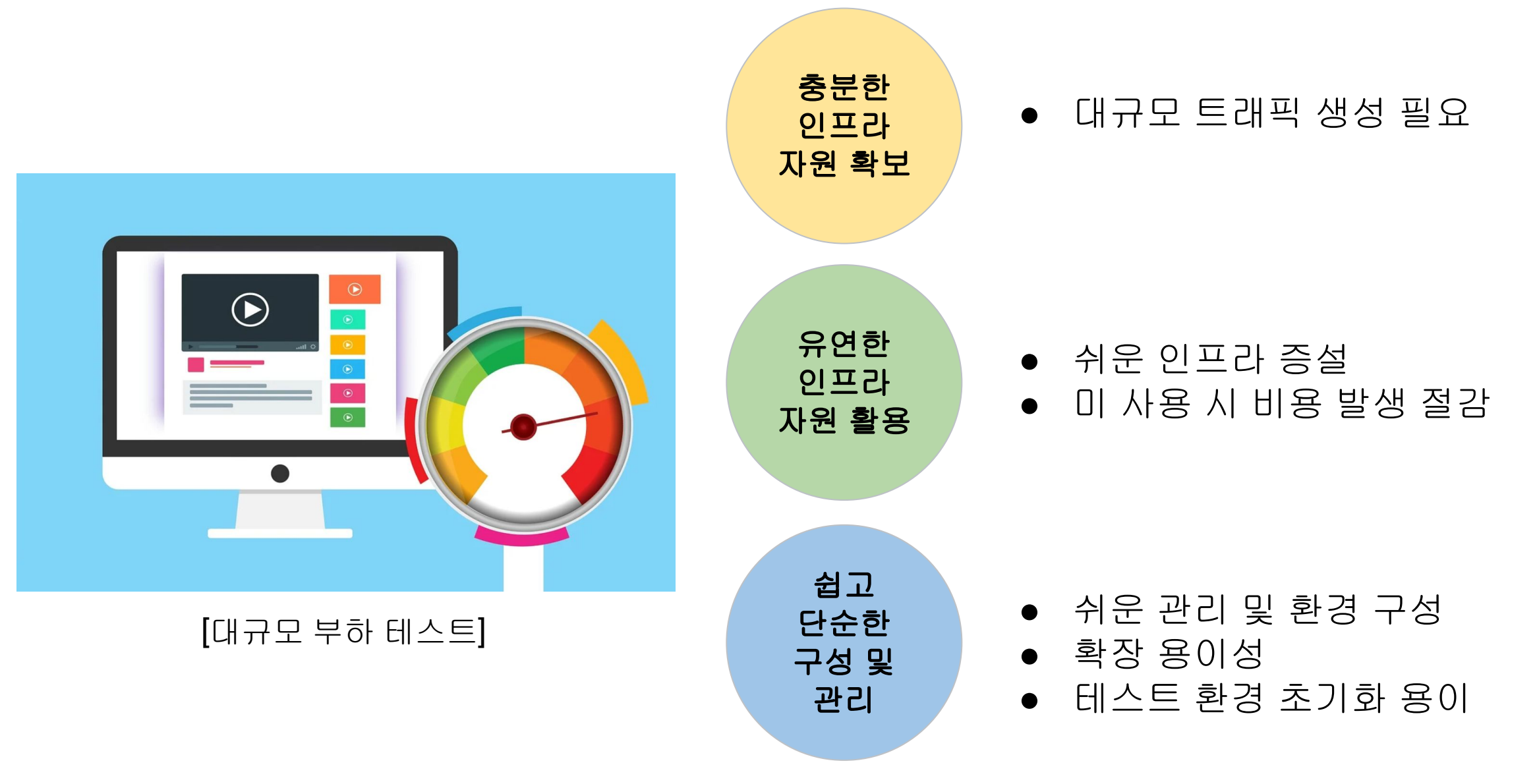

BESPIN GLOBAL & Google Cloud

# **Google Kubernetes Engine**

간단하게 Kubernetes를 자동으로 배포, 확장, 관리할 수 있습니다.

- 파드 및 클러스터 자동 확장
- 전테이너 기반 네트워킹 및 보안
- 로깅 및 모니터링 통합
- 노드 15,000개까지 확장 가능

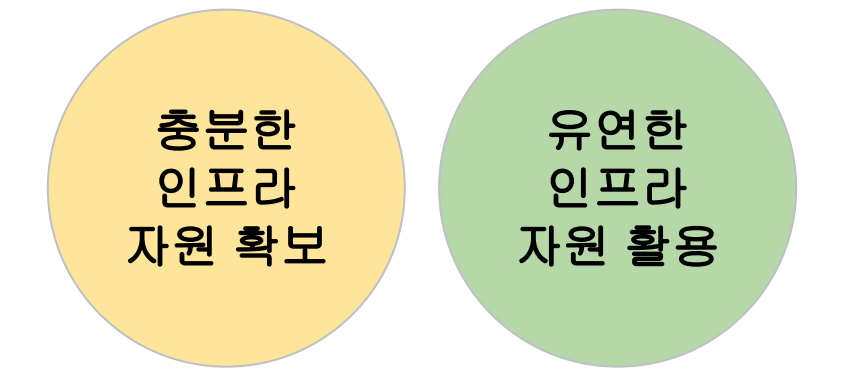

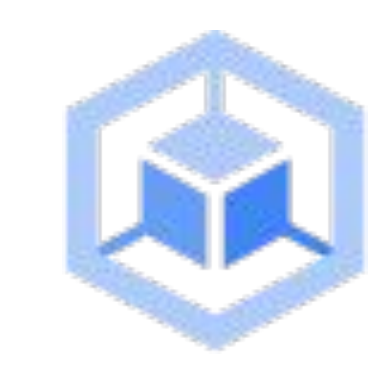

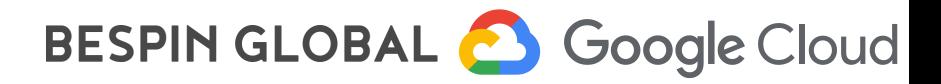

## **Locust**

Locust는 사용하기 쉽고 스크립트 가능하며 확장 가능한 성능 테스트 도구입니다.

- Python으로 테스트 시나리오 작성 가능 Test as code 지원
- 분산 및 확장 가능 수십만 명의 동시 사용자 시뮬레이션 지원
- $\bullet$  웹기반 UI 제공

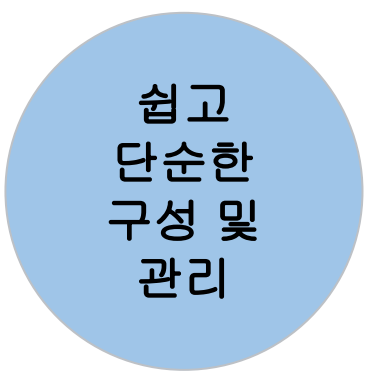

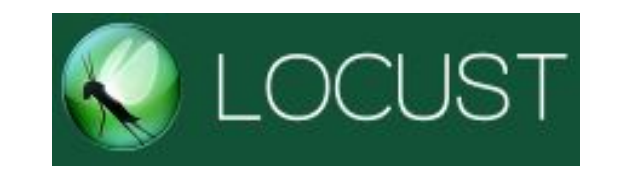

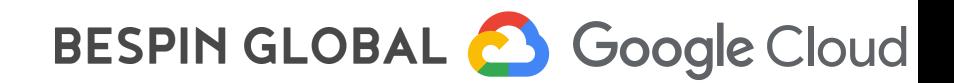

## 주요 선정 요소 : 동시 사용자 시뮬레이션 수**,** 적은 리소스 사용**,** 쉬운 확장성

## Jmeter VS Locust

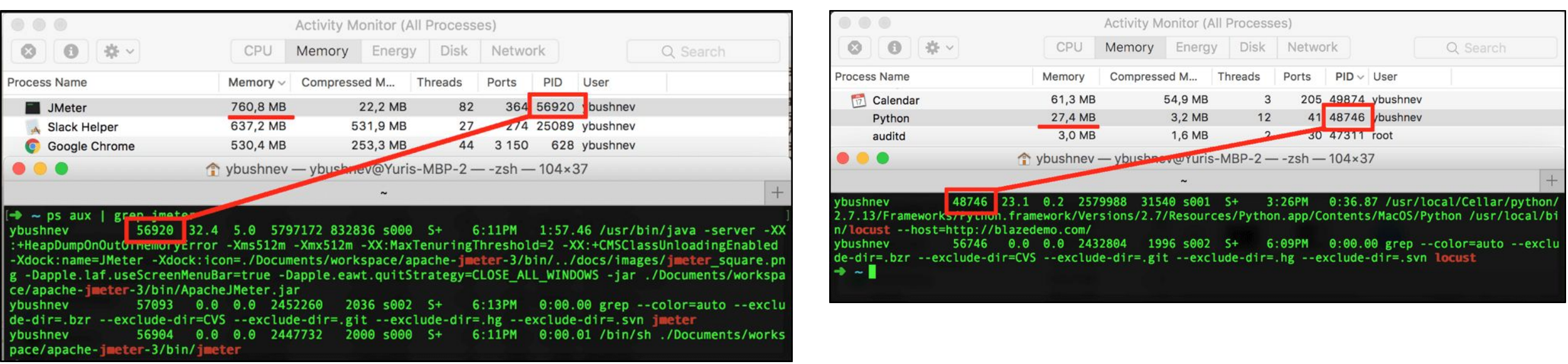

#### Jmeter가 Locust대비 **30**배정도 메모리를 더 사용하는 것으로 확인 되었음.

출처 : https://www.blazemeter.com/blog/jmeter-vs-locust

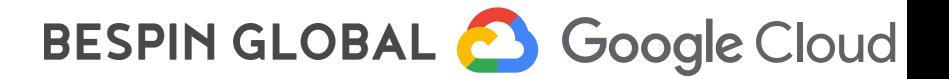

# Locust 활용한 부하테스트

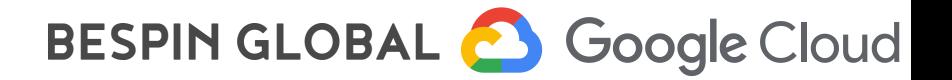

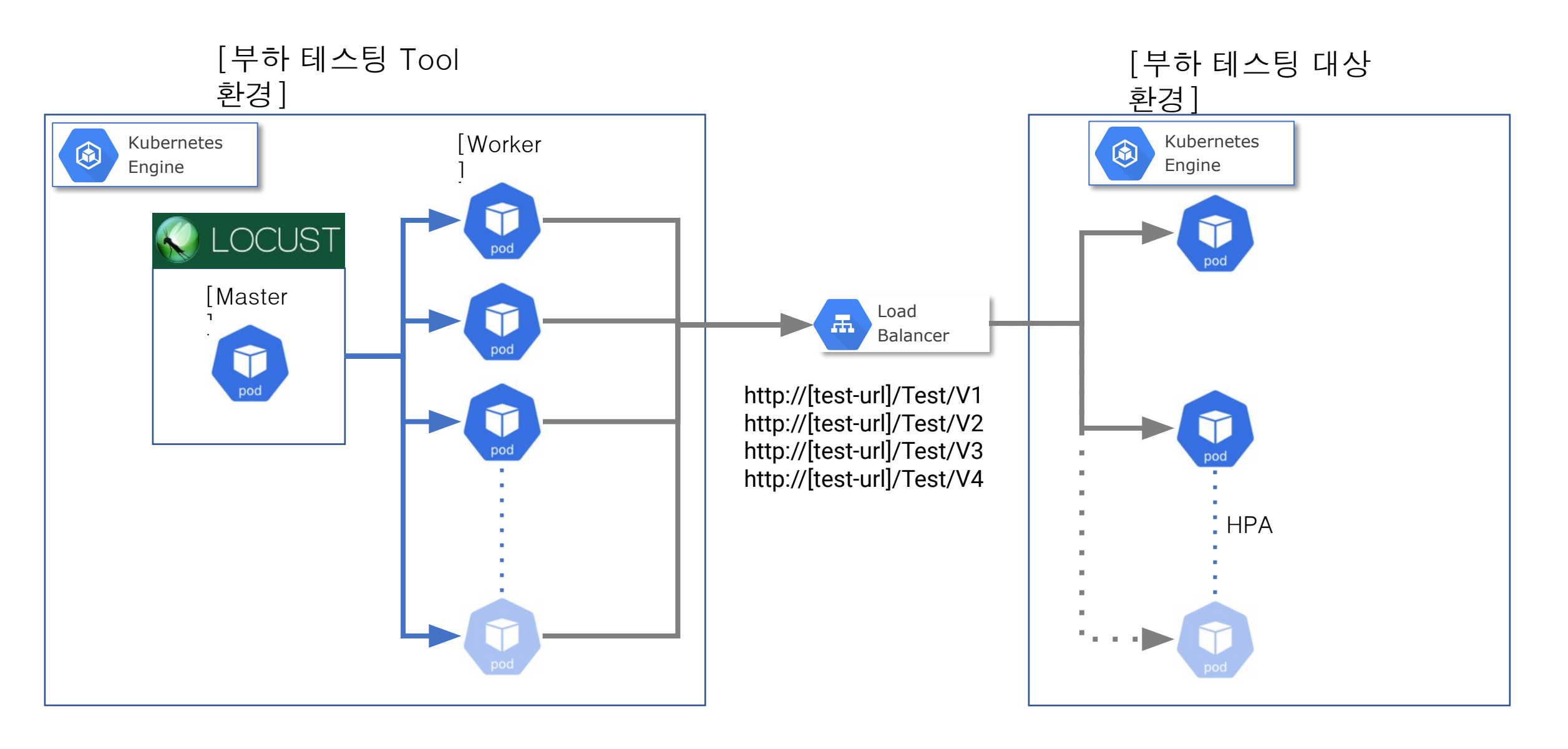

BESPIN GLOBAL & Google Cloud

# 테스트 환경 구성 Hands-on

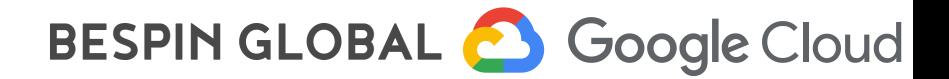

# │Step 1.<br>│Locust용 Google Kubernetes Engine 구성하기

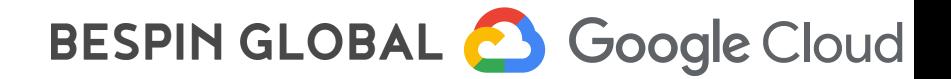

## 1. GKE 생성 옵션 작성

Cluster basics Name : locust-load-tester Location Type : Regional Region : asia-northeast3

Node Pools Default-pool Size : 2 **Nodes** Series : E2

Machine Type : e2-standard-8

생성 옵션 Node 계산법

최적환경에서 1CPU worker당 최대 5,000 Request지원 100,000/5,000 = 20 1cpu worker 필요.

Locust Master CPU : 4 Locust Worker CPU : 80[Worker 수] x 0.5[Work별 cpu] = 40 Total : 필요 vCPU = 44개

8 [Machine Type] x 3[Zone] x 2[Node Size] = 48 vCPU

※ Node Size 조절을 통해 Locust의 필요 vCPU 개수보다 많게 생성 필요(또는 Worker별 cpu를 yaml 파일에서 조정 가능)

※ 테스트 결과 Worker 생성시 CPU를 많이 할당하는 것 보다, Worker 수를 늘리는 것이 부해 생성에 효율적

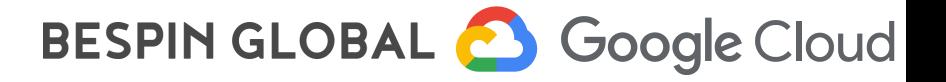

## 2. GKE 생성

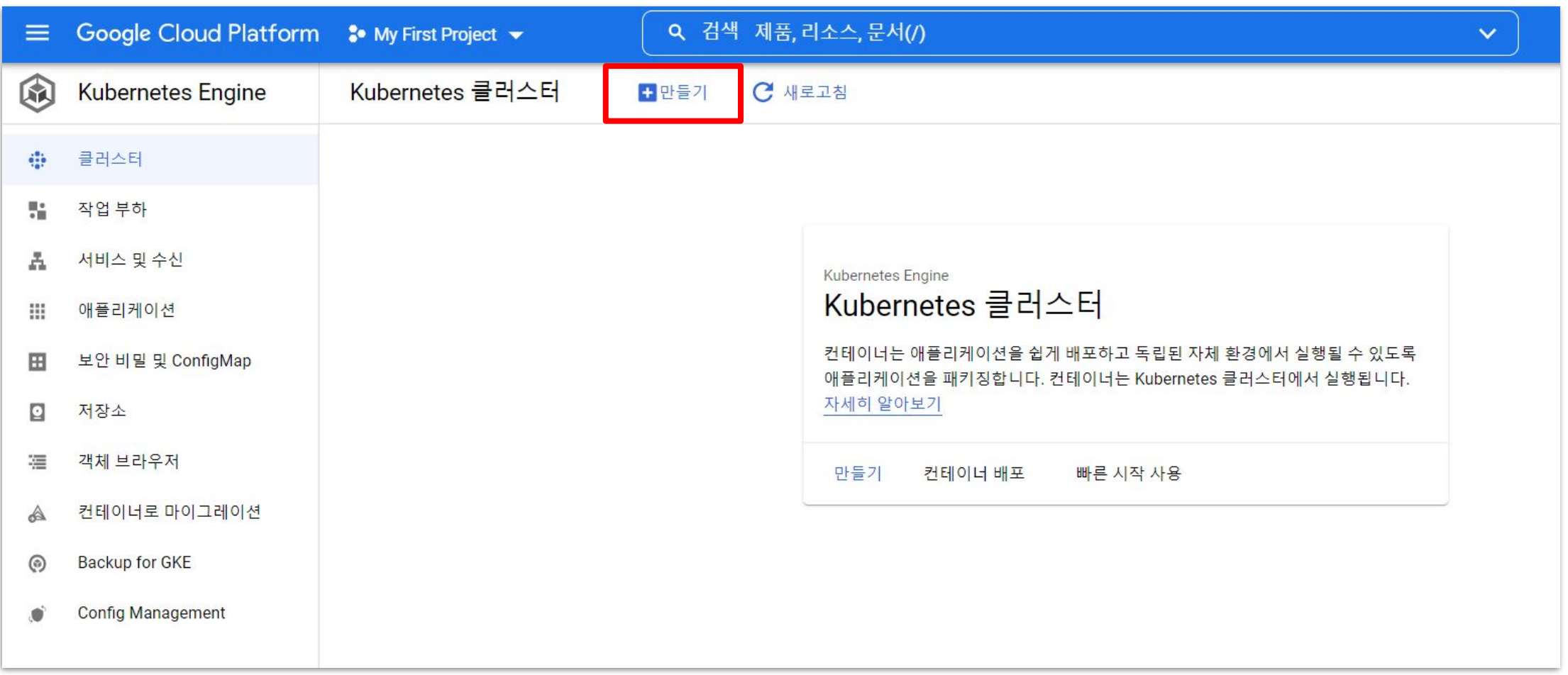

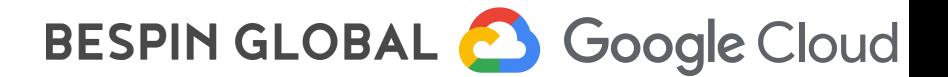

#### 2. GKE 생성(계속)

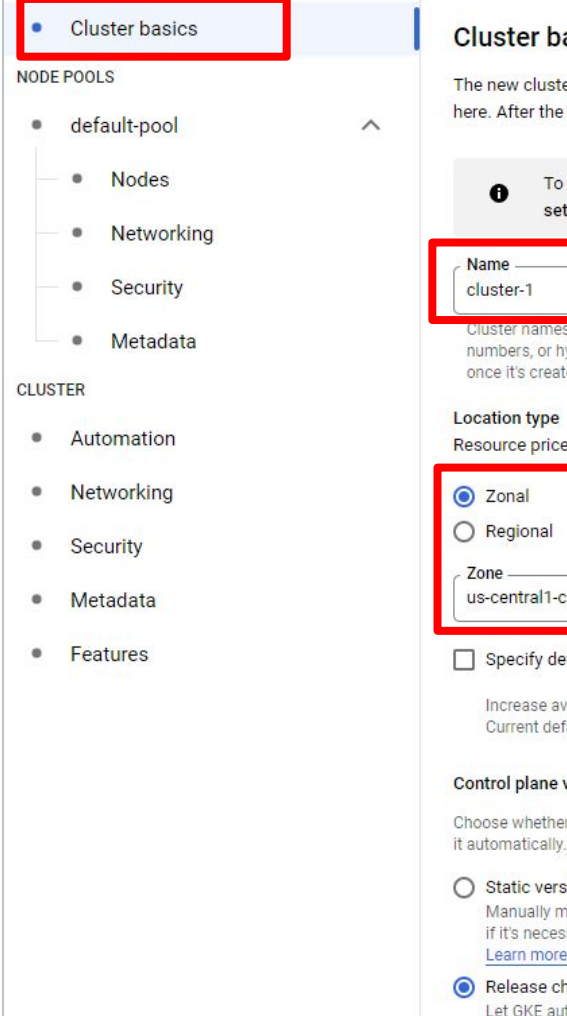

#### asics ter will be created with the name, version, and in the location you specify cluster is created, name and location can't be changed. experiment with an affordable cluster, try My first cluster in the Cluster t-up guides s must start with a lowercase letter followed by up to 39 lowercase letters, typhens. They can't end with a hyphen. You cannot change the cluster's name ted. es may vary between certain regions. Learn more  $\bullet$   $\bullet$ efault node locations vailability by selecting more than one zone fault: us-central1-c version er you'd like to upgrade the cluster's control plane version manually or let GKE do . Learn more. sion manage the version upgrades. GKE will only upgrade the control plane and nodes ssary to maintain security and compatibility, as described in the release schedule. hannel Let GKE automatically manage the cluster's control plane version. Learn more.

**Cluster basics** Name: locust-load-tester **Location Type: Regional** Region: asia-northeast3

## BESPIN GLOBAL & Google Cloud

## 2. GKE 생성(계속)

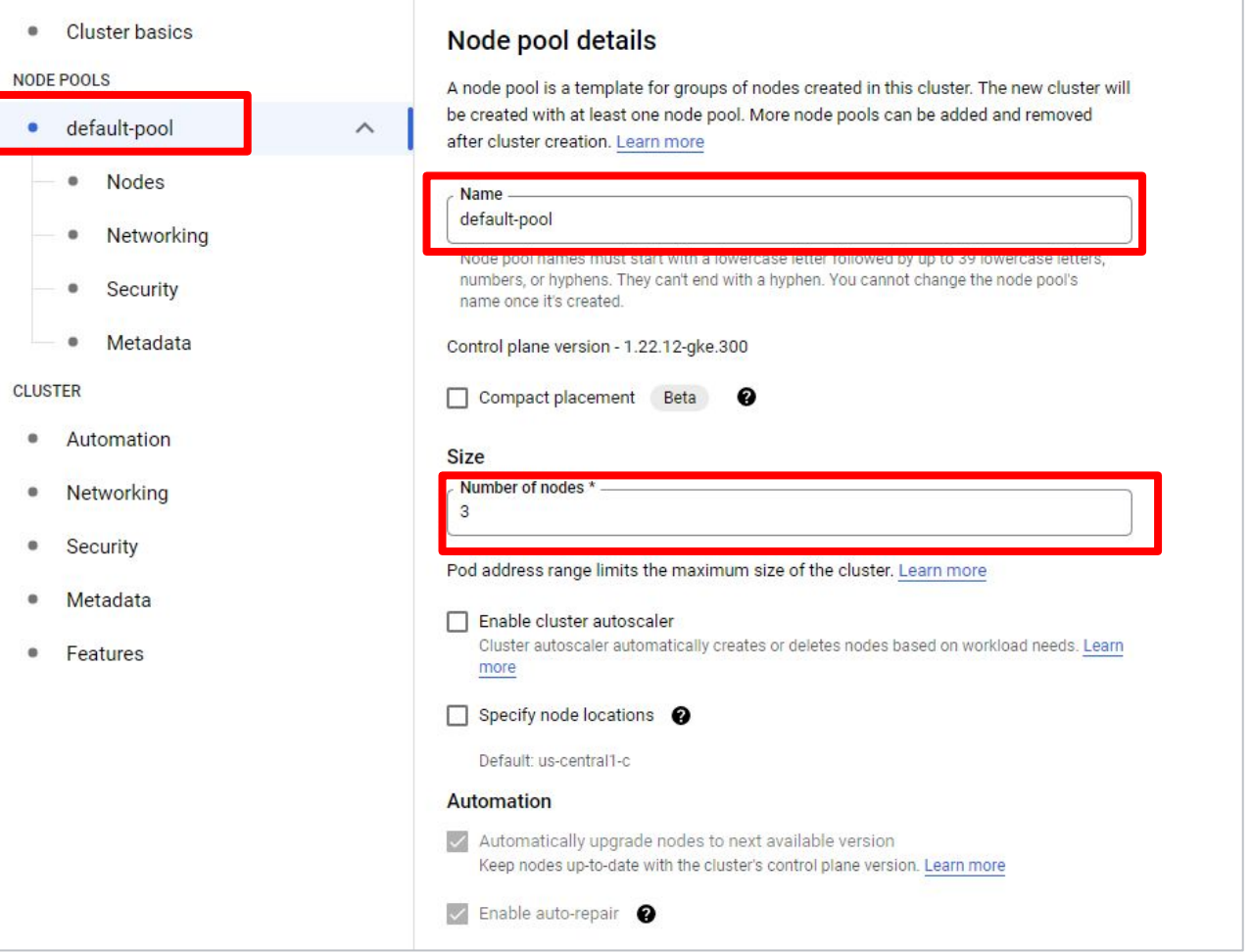

Node Pools Name : default-pool Size : 2 Nodes Series : E2 Machine Type : e2-standard-8 **Security**  Access Scopes Allow full access to all Cloud APIs

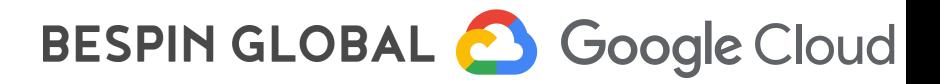

### 2. GKE 생성(계속)

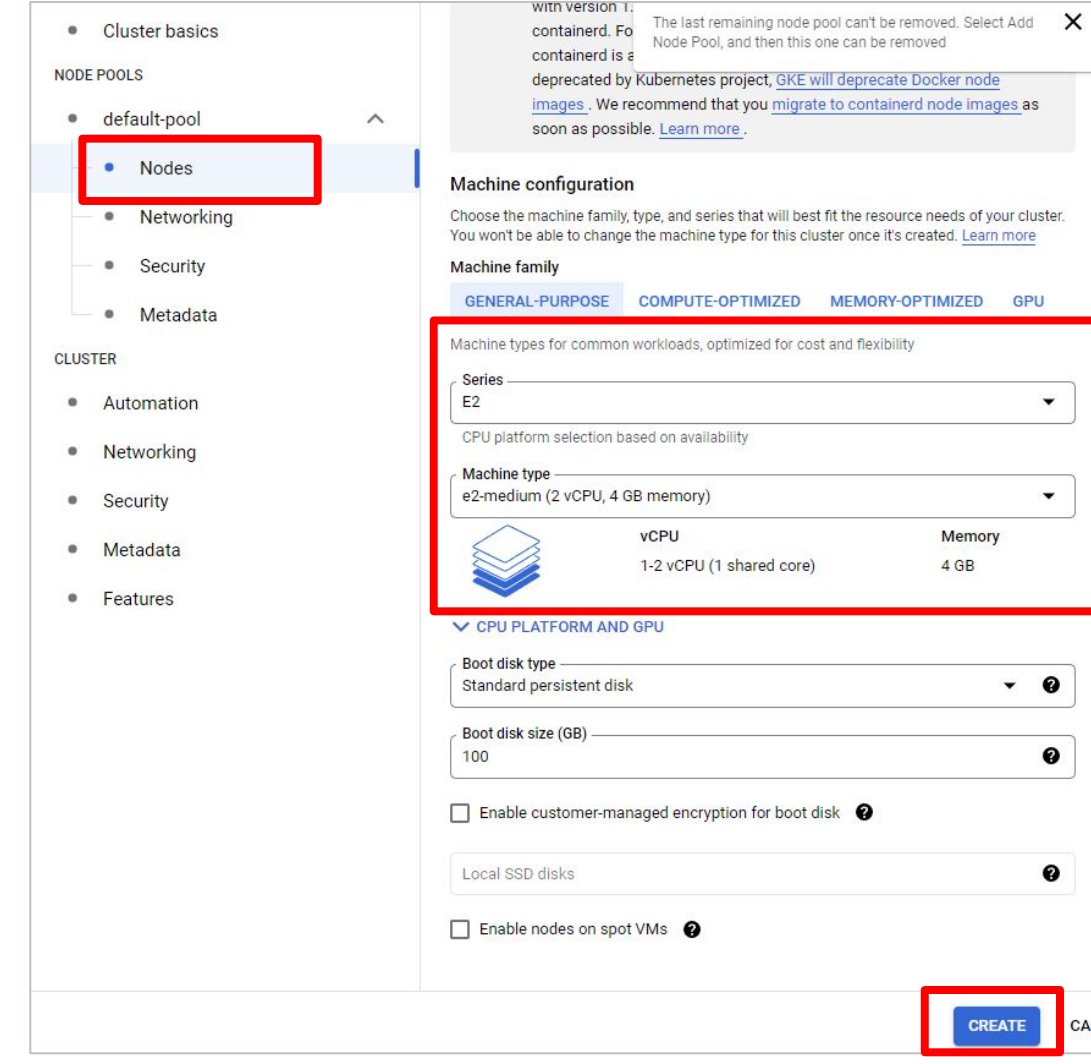

 $\blacktriangledown$ 

 $\blacktriangledown$ 

 $\bullet$  0

 $\bullet$ 

 $\mathbf 0$ 

CANCEL

**CREATE** 

**Memory**  $4$  GB

Node Pools Name : Default-pool Size : 2 Nodes Series : E2 Machine Type : e2-standard-8

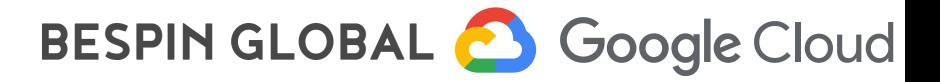

2. GKE 생성 완료

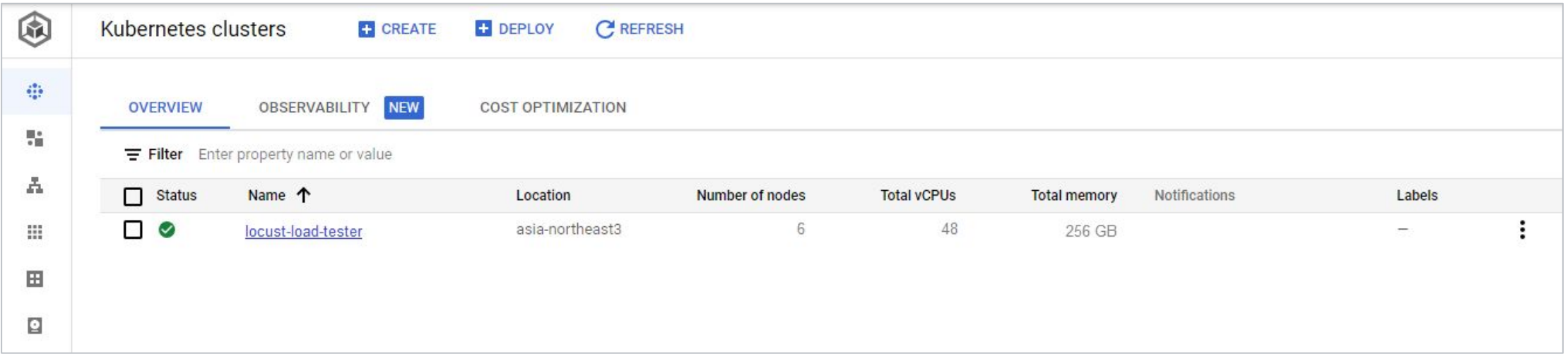

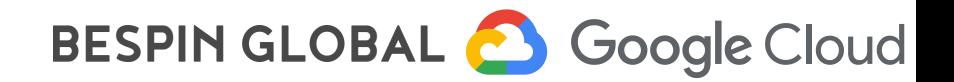

# Step 2. Locust 이미지 빌드 및 배포

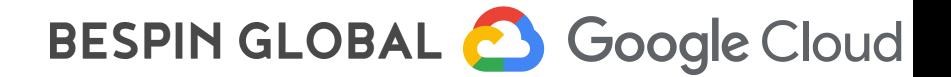

## Hands-on

## 1. 관련 API Enable

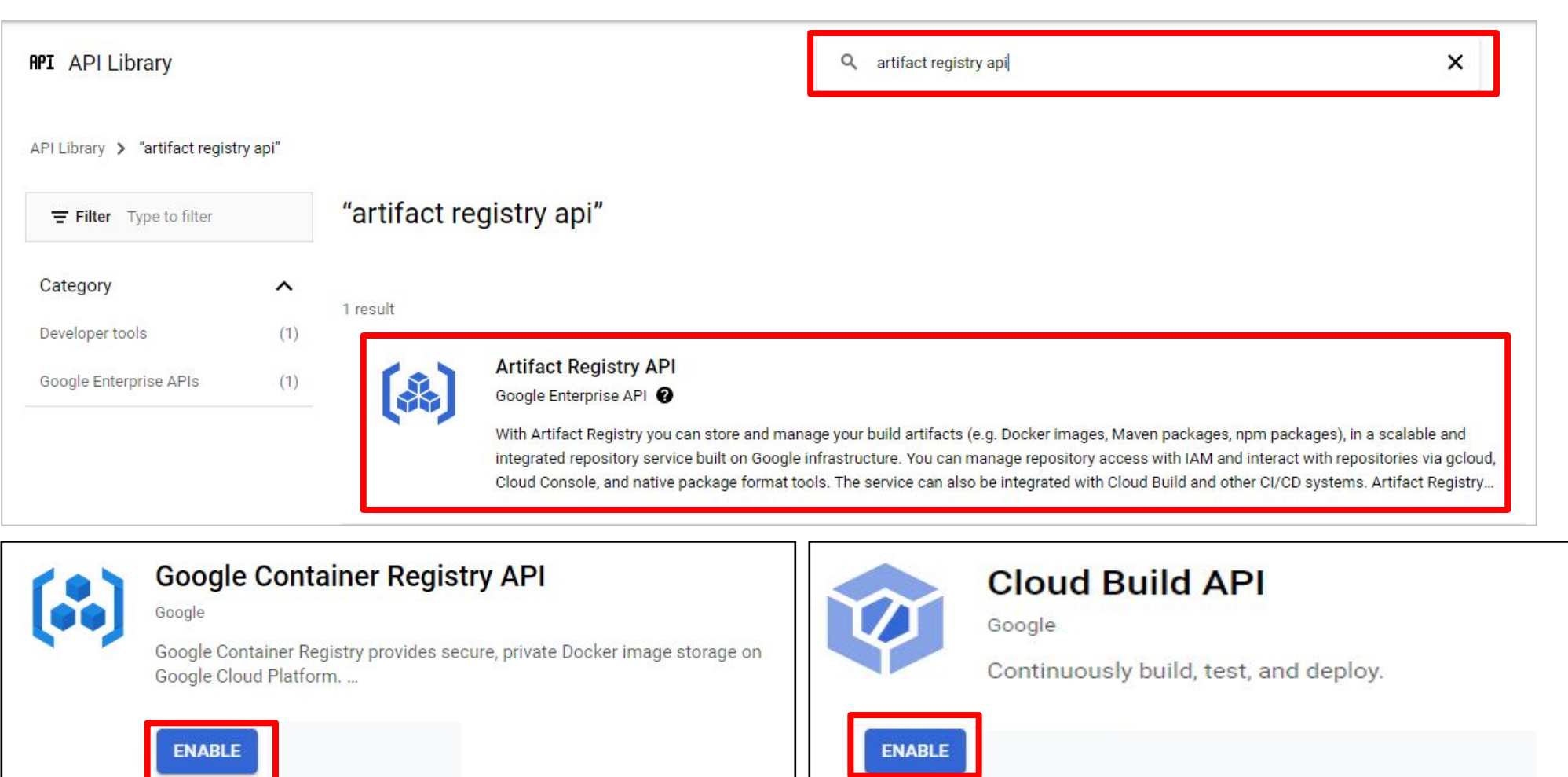

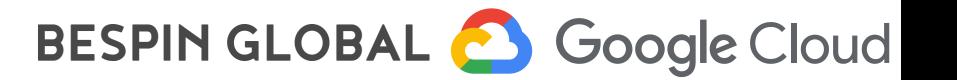

#### 2. Master/Worker Image 관련 소스 다운로드

\$ git clone https://github.com/GoogleCloudPlatform/distributed-load-testing-using-kubernetes

remote: Enumerating objects: 232, done. remote: Counting objects: 100%(18/18), done.<br>remote: Compressing objects: 100%(14/14), done. remote: Total 232 (delta 4), reused 15 (delta 3), pack-reused 214 Receiving objects: 100% (232/232), 52.70 KiB | 1.50 MiB/s, done. Resolving deltas: 100% (109/109), done.

#### [소스 구조]

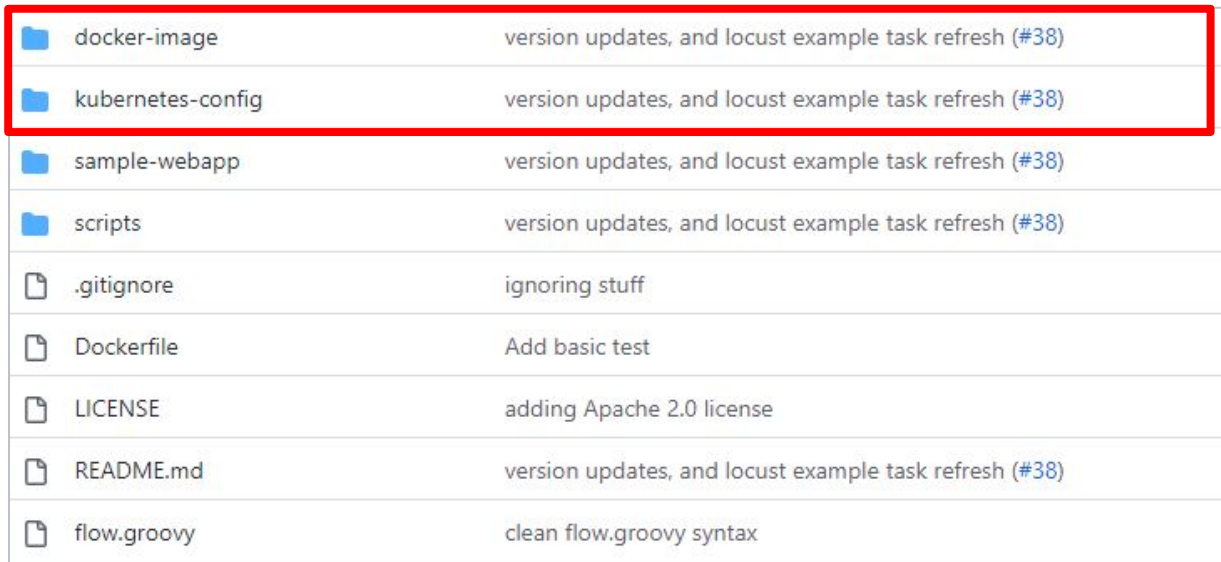

docker-image : locust 이미지 kubenetes-config : locust 배포용 yaml

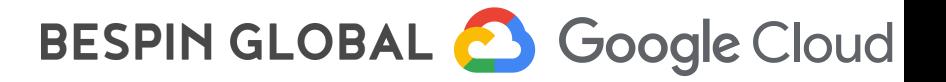

#### Hands-on

#### 3. Tasks.py 수정

\$ cd distributed-load-testing-using-Kubernetes

- \$ cd docker-image
- \$ cd locust-tasks
- \$ vi tasks.py

#### import uuid

from datetime import datetime from locust import FastHttpUser, TaskSet, task

#### # [START locust\_test\_task]

class MetricsTaskSet(TaskSet): \_deviceid = None

 def on\_start(self): self.\_deviceid =  $str(uuid.uuid4))$ 

 @task(1) def login(self): self.client.post( '/login', {"deviceid": self.\_deviceid})

 @task(999) def post\_metrics(self): self.client.post( "/metrics", {"deviceid": self.\_deviceid, "timestamp": datetime.now()})

class MetricsLocust(FastHttpUser): tasks = {MetricsTaskSet}

#### from locust import FastHttpUser, TaskSet, task

class MetricsTaskSet(TaskSet):

@task(60)

def callV1(self):

self.client.get("/Test/V1")

@task(1)

 def callV2(self): self.client.get("/Test/V2")

 @task(14) def callV3(self): self.client.get("/Test/V3")

@task(5)

def callV4(self):

self.client.get("/Test/V4")

class MetricsLocust(FastHttpUser): tasks = {MetricsTaskSet}

## BESPIN GLOBAL & Google Cloud

3. Tasks.py 수정(소스 설명)

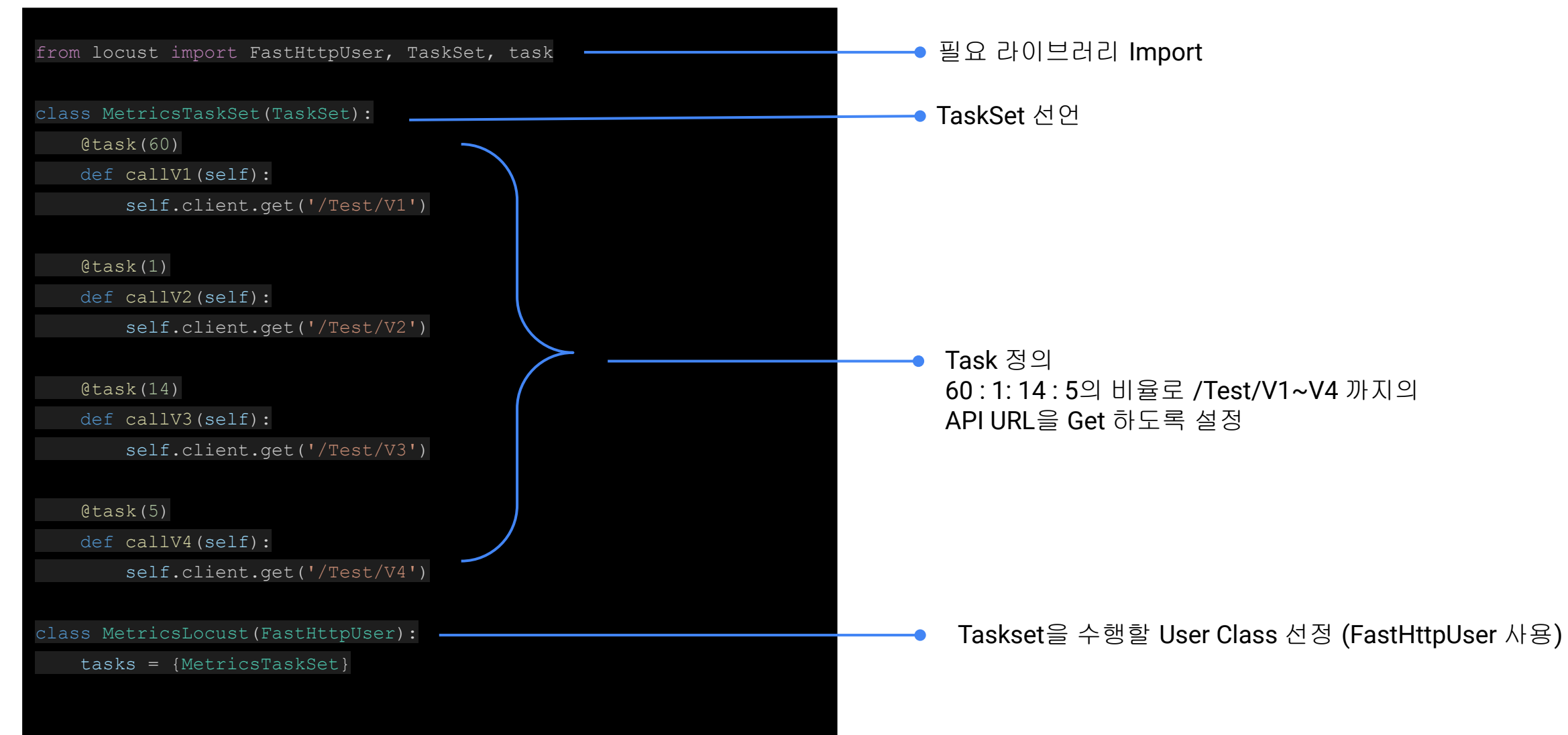

BESPIN GLOBAL & Google Cloud

※ Locustfile 작성 Info

1. User Class

한명의 User로서 Task를 수행.

weight 속성을 통해 특정 User Class가 더 많은 작업을 수행하도록 설정 가능

#### 2. HttpUser VS FastHttpUsers Class

 FastHttpUsers의 경우 Core당 최대 5000 Request에 가까운 부하를 발생 시킬 수 있는 반면, HttpUser는 Core당 850 Request를 발생 시킬 수 있는 것으로 테스트 되었음. Tasks.py 작성 시 FastHttpUsers를 사용할 것을 권고 함

3. Task

부하 테스트 시 User가 수행하는 업무를 정의 User Class가 정의된 Task를 실행.

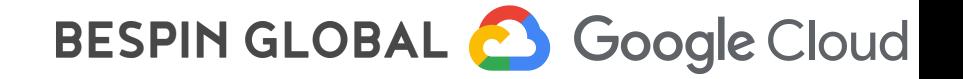

4. Locust Image 빌드

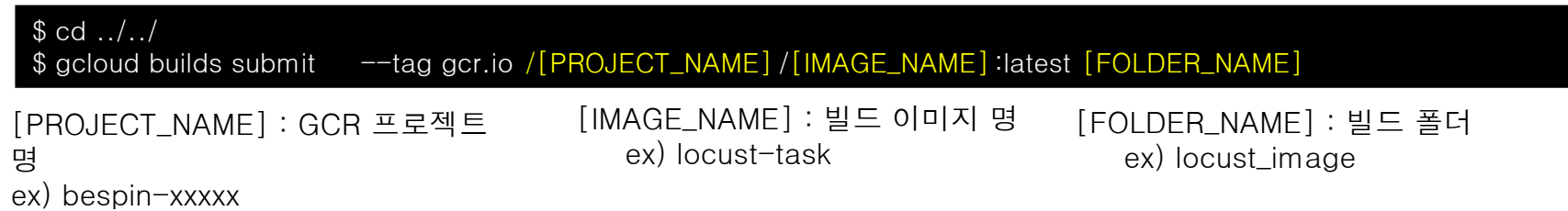

#### 정상 수행 시 GCR에 아래와 같이 이미지가 생성 됨

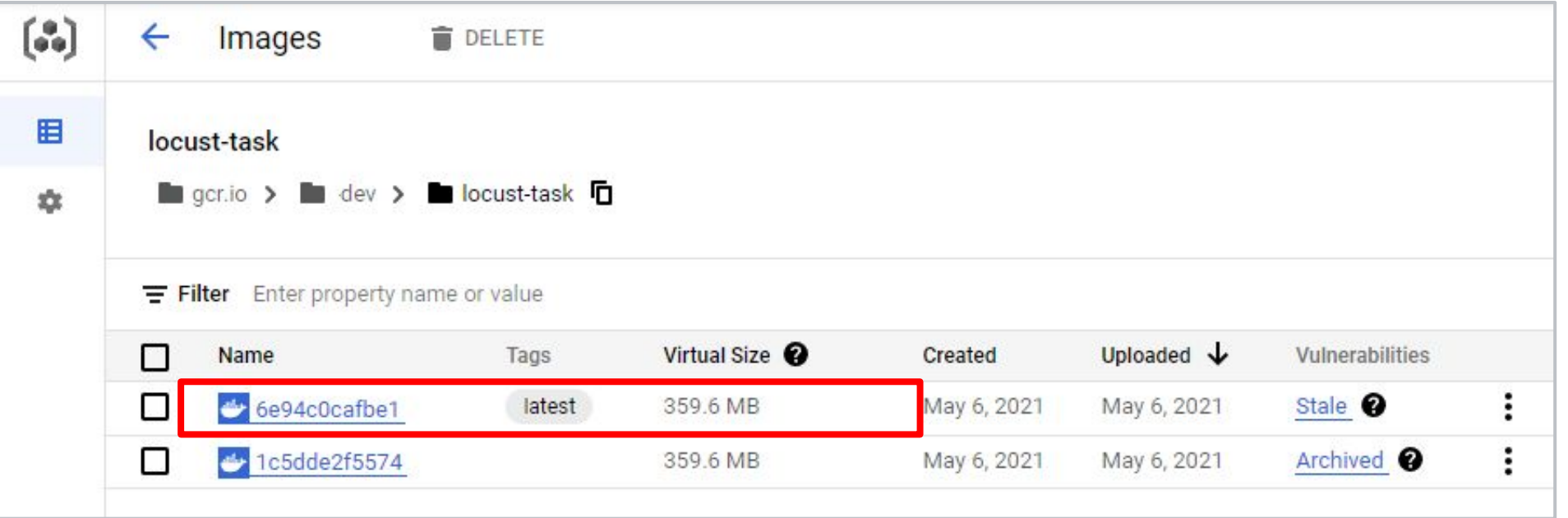

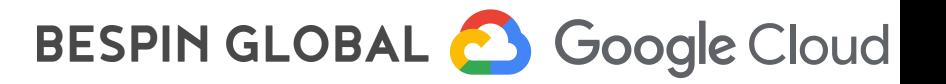

#### 5. Locust 배포

#### ① GKE 접속

gcloud container clusters get-credentials locust-load-tester --region asia-northeast3 --project bespin-54321

kubectl get namespace

② 아래 순서대로 배포 진행

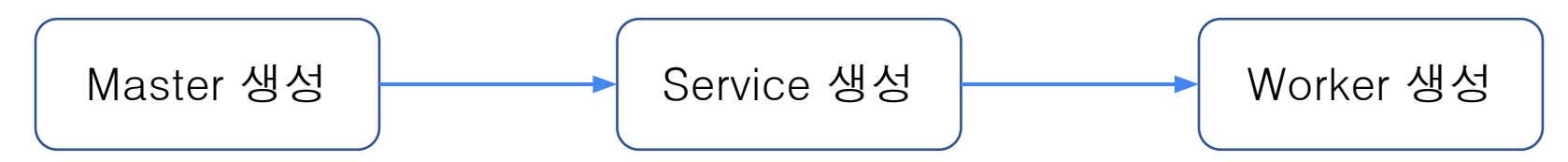

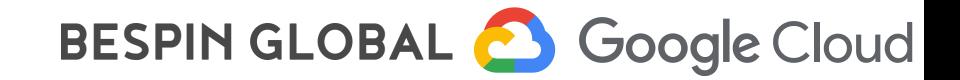

5. Locust 배포 - Master 생성

#### \$ kubectl -f locust-master.yaml

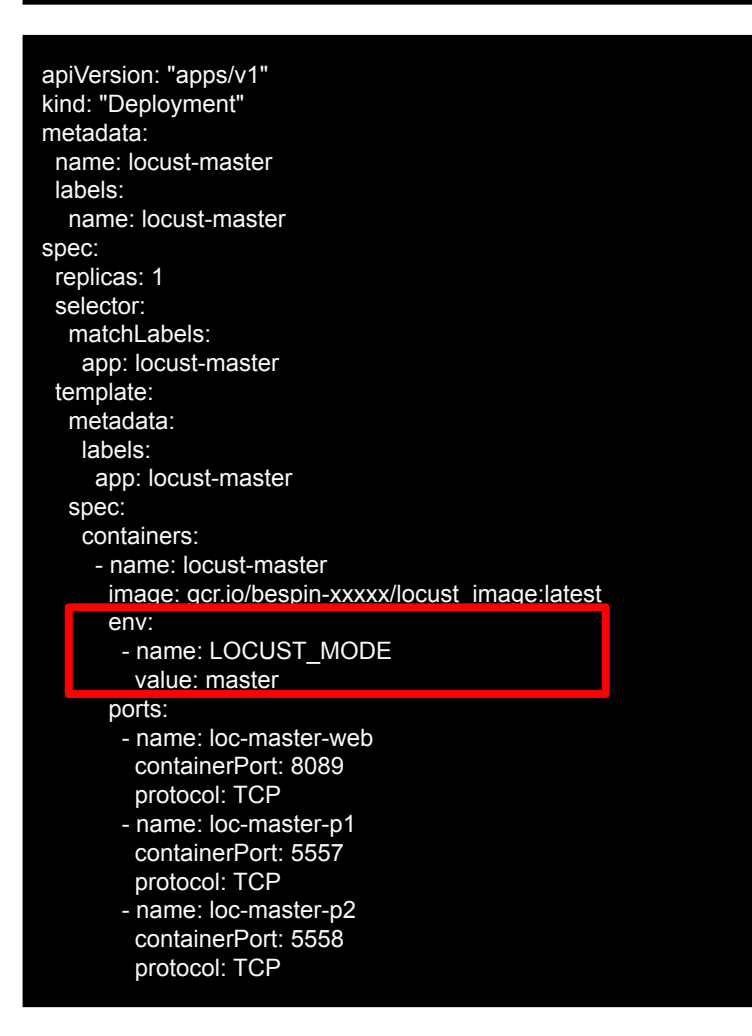

#### Master 배포 확인

#### \$ kubectl get pods -o wide

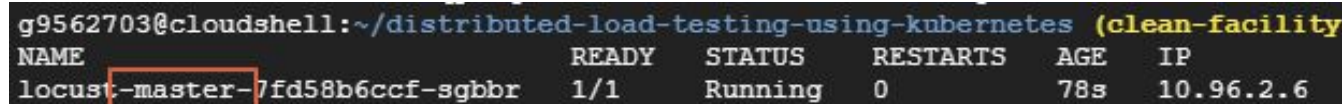

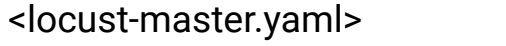

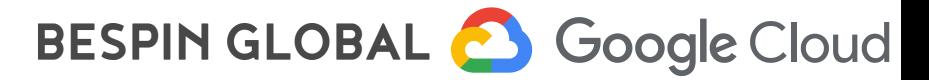

#### 5. Locust 배포 - Service 생성

#### \$ kubectl -f locust-master-service.yaml

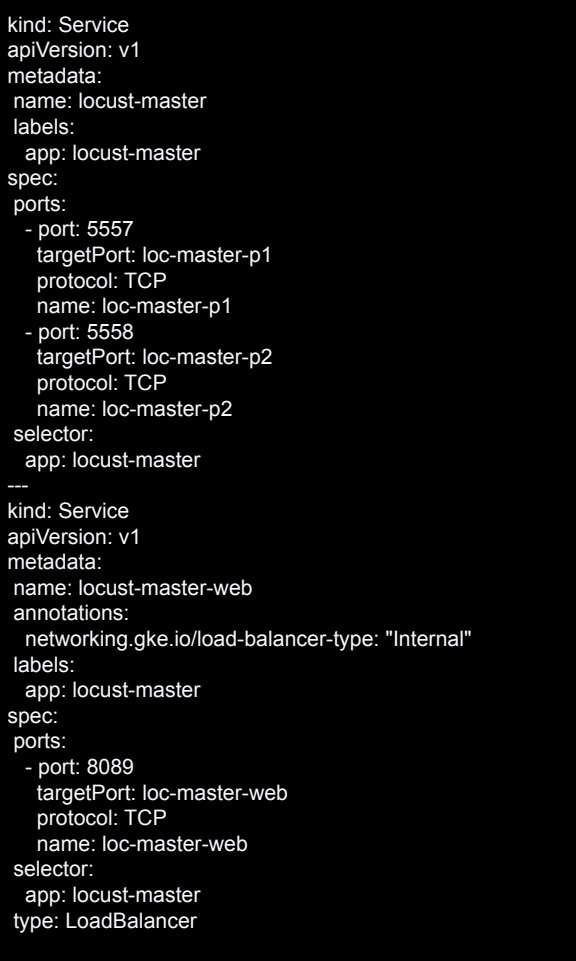

#### Service 배포 확인

#### \$ kubectl get service

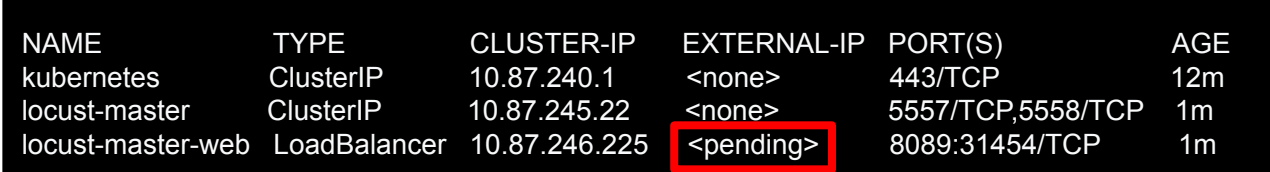

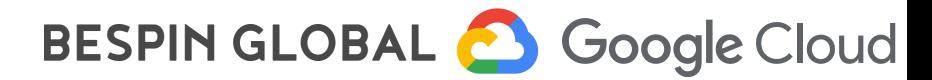

<locust-master-service.yaml>

5. Locust 배포 - Worker 생성

#### \$ kubectl -f locust-worker.yaml

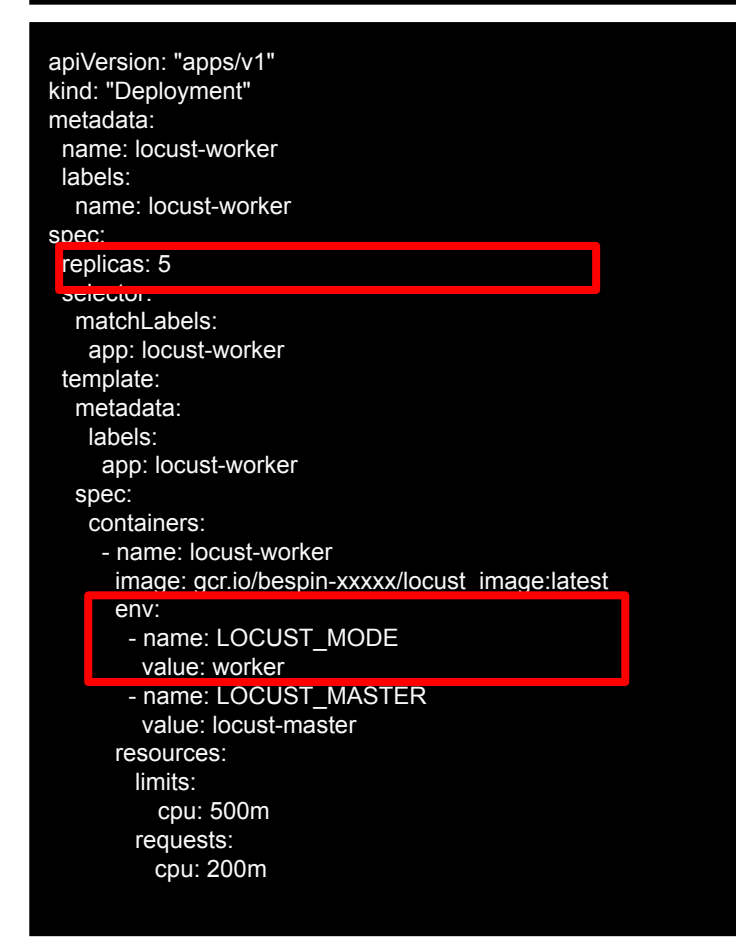

<locust-worker.yaml>

#### Worker 배포 확인

#### \$ kubectl get pods -o wide

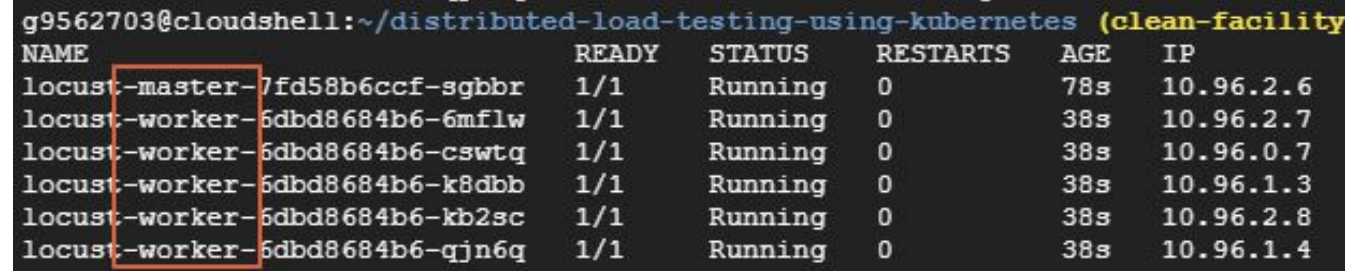

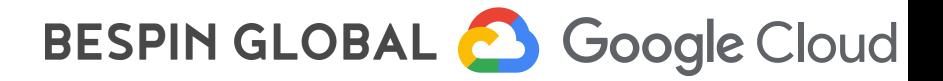

5. Locust 배포 - Worker 동작 확인

\$ kubectl logs [POD NAME]

Case 1. 정상 수행되었을 경우

[2020-08-31 04:08:43,610] locust-worker-778ff5d7cd-jpw6k/INFO/locust.main: Starting Locust 1.1.1

Case 2. 비정상 수행되었을 경우

tasks.py 파일의 오류를 출력함. 해당 오류 수정 후 Worker 이미지 빌드 재실행

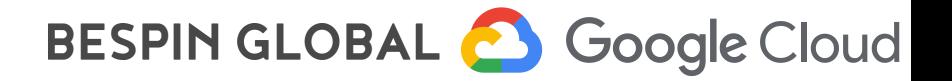

6. Locust 배포 확인 - 실행 화면

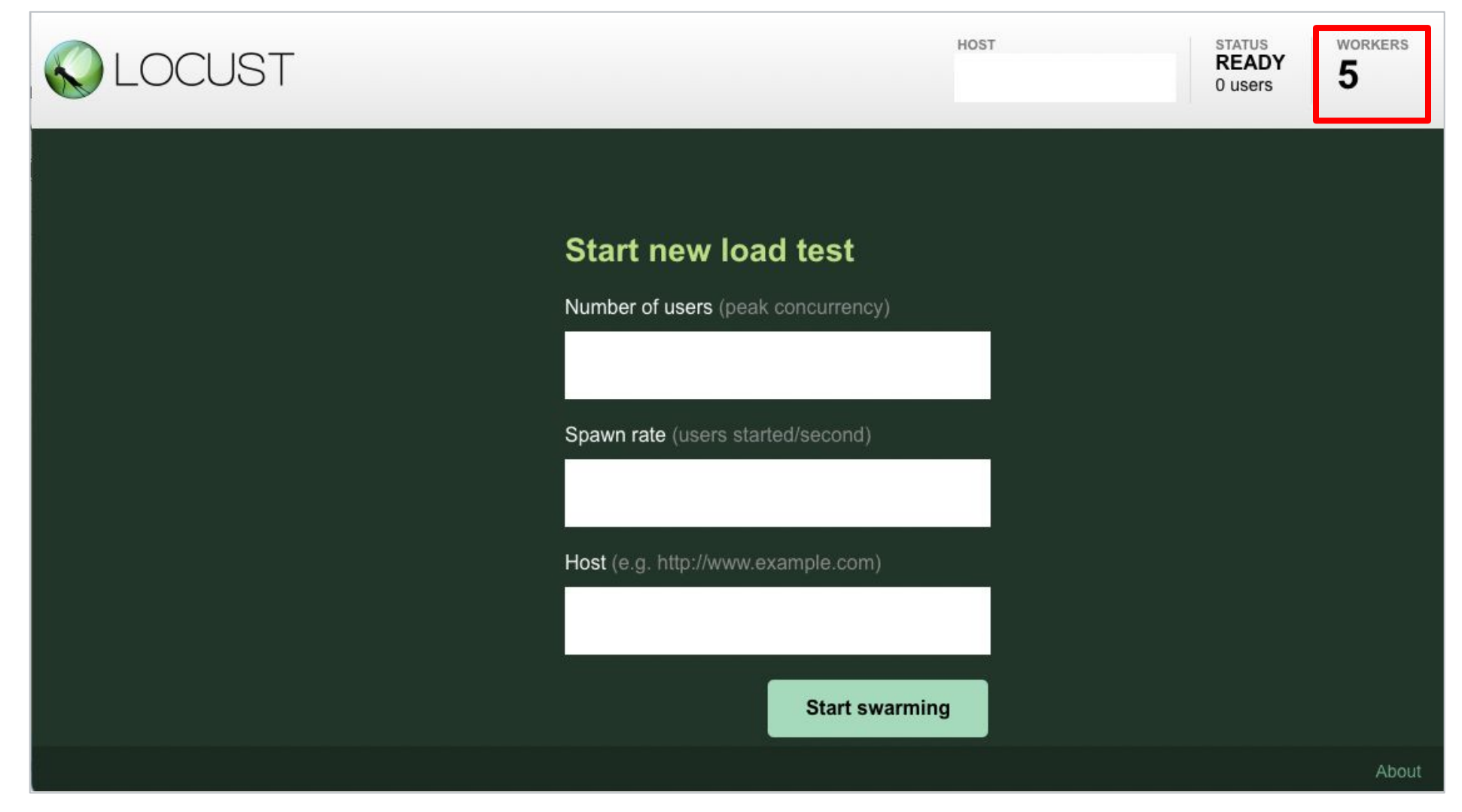

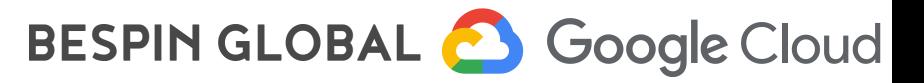

# Step 4. 부하테스트 수행하기

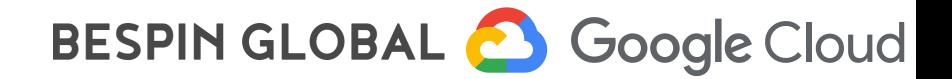

1. 부하테스트 수행

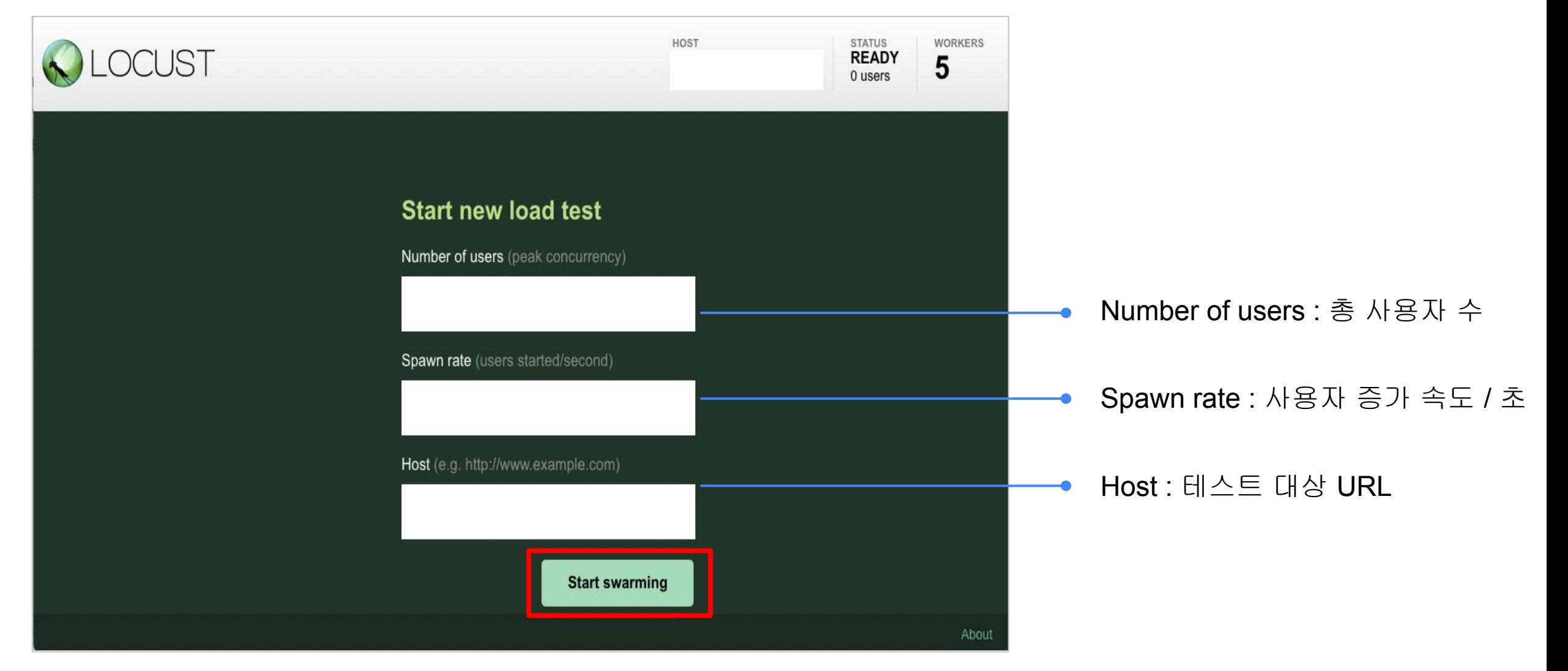

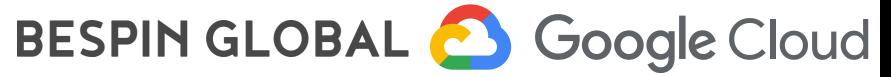

2. 부하테스트 수행 화면 - Statistics

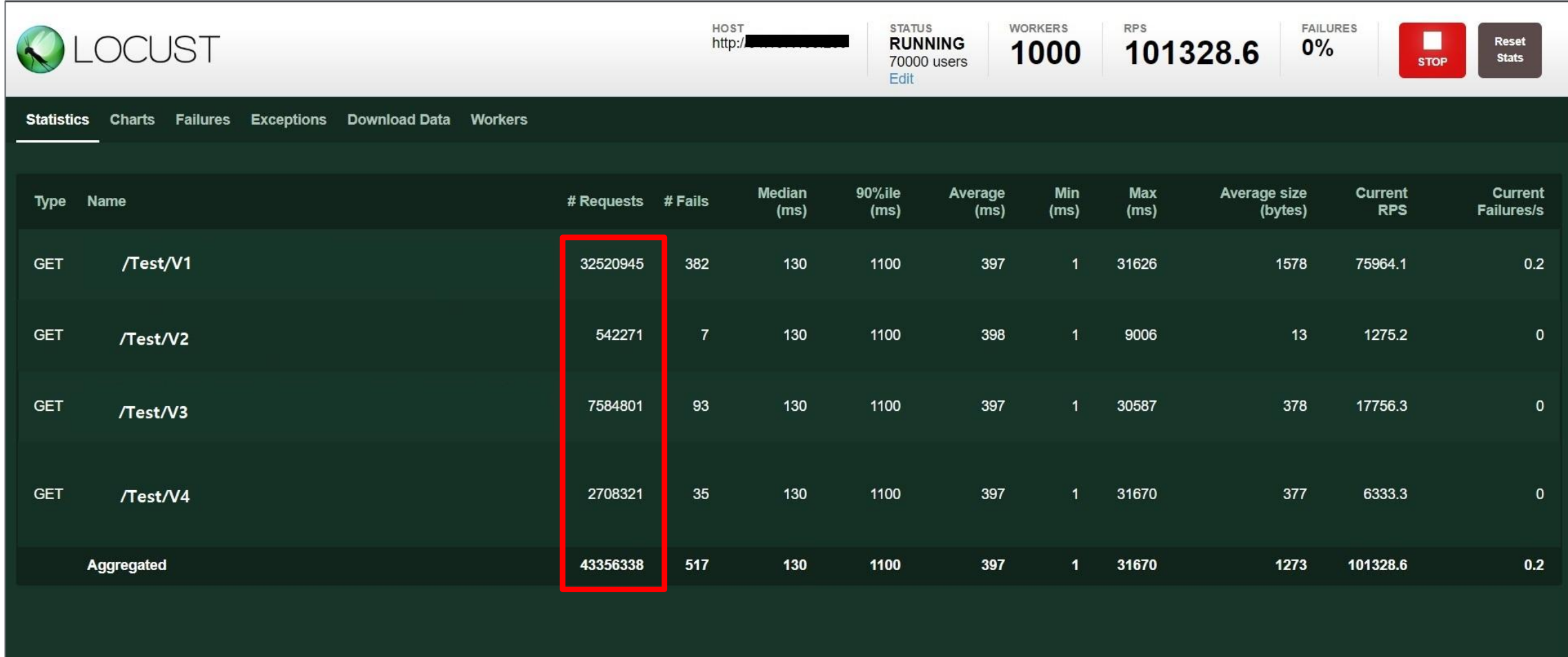

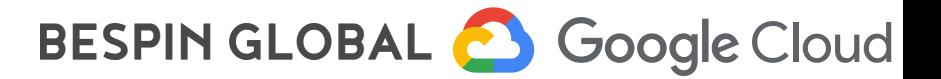

2. 부하테스트 수행 화면 - Chart ①Total Requests per

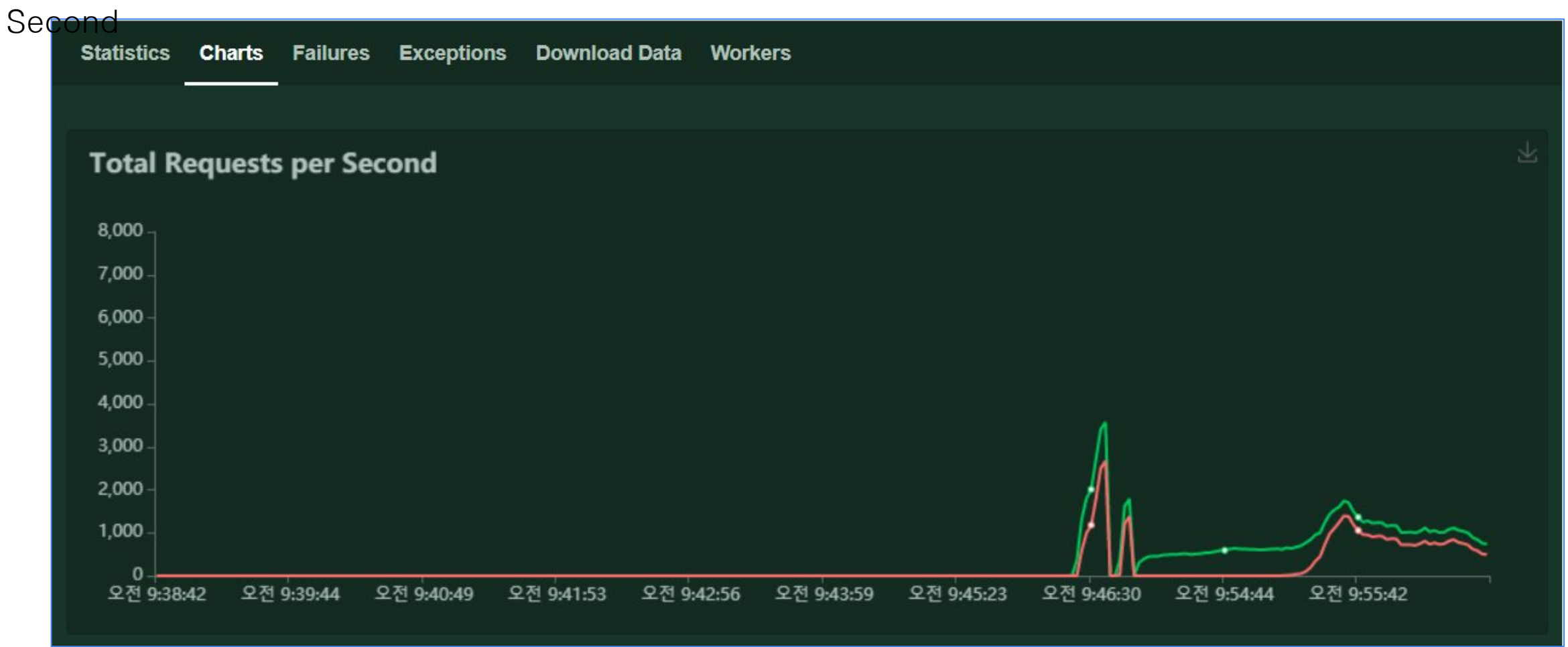

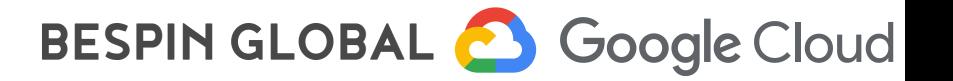

2. 부하테스트 수행 화면 - Chart ②Response Time

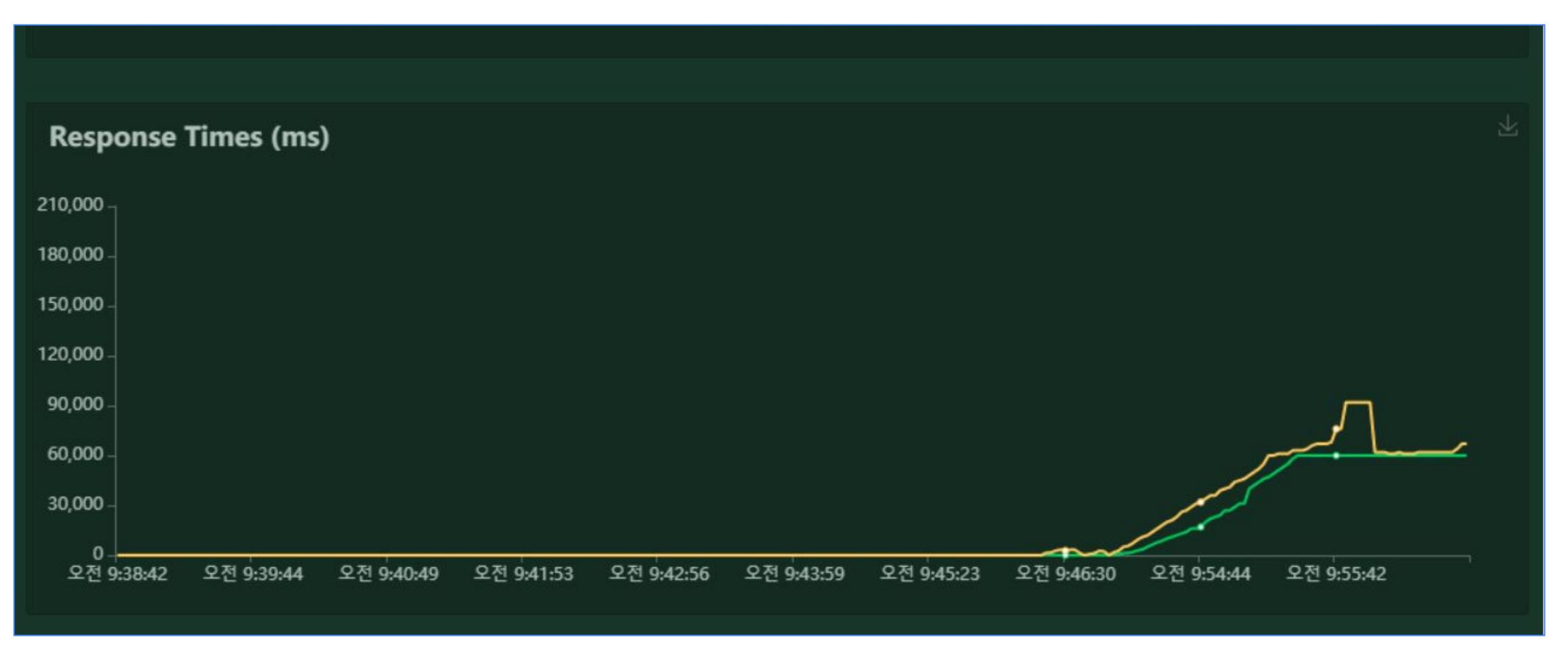

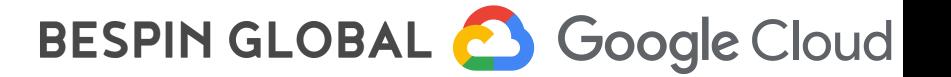

2. 부하테스트 수행 화면 - Chart ③Number of Users

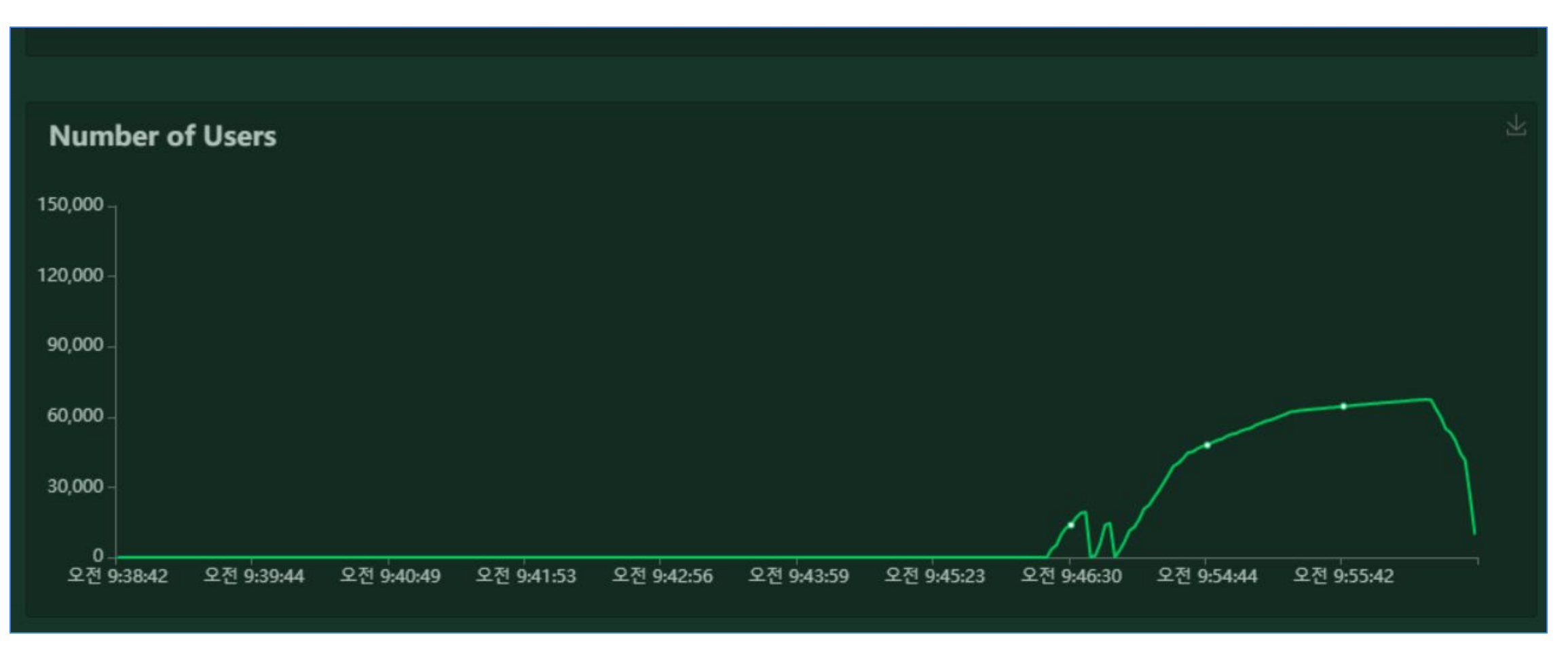

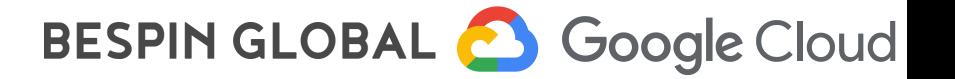

#### 3. 부하테스트 대상 리소스 모니터링

#### Monitoring > Kubernetes Engine : CPU / Memory / Network 에 대한 모니터링

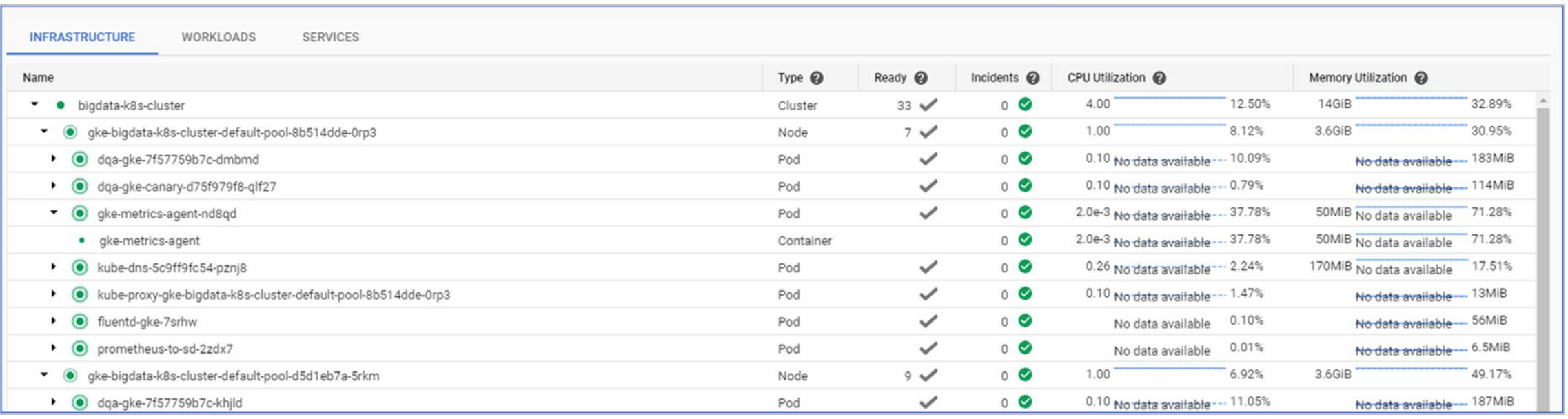

#### 설정방법 – 해당 GKE의 서비스 계정에 아래 Role 추가

Logs Writer Monitoring Metric Writer Stackdriver Resource Metadata Writer

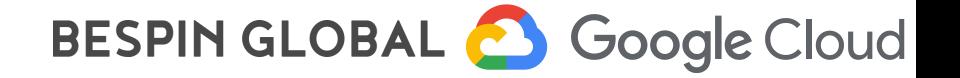

4. 부하테스트 반복 수행을 위한 Locust 초기화 Flow

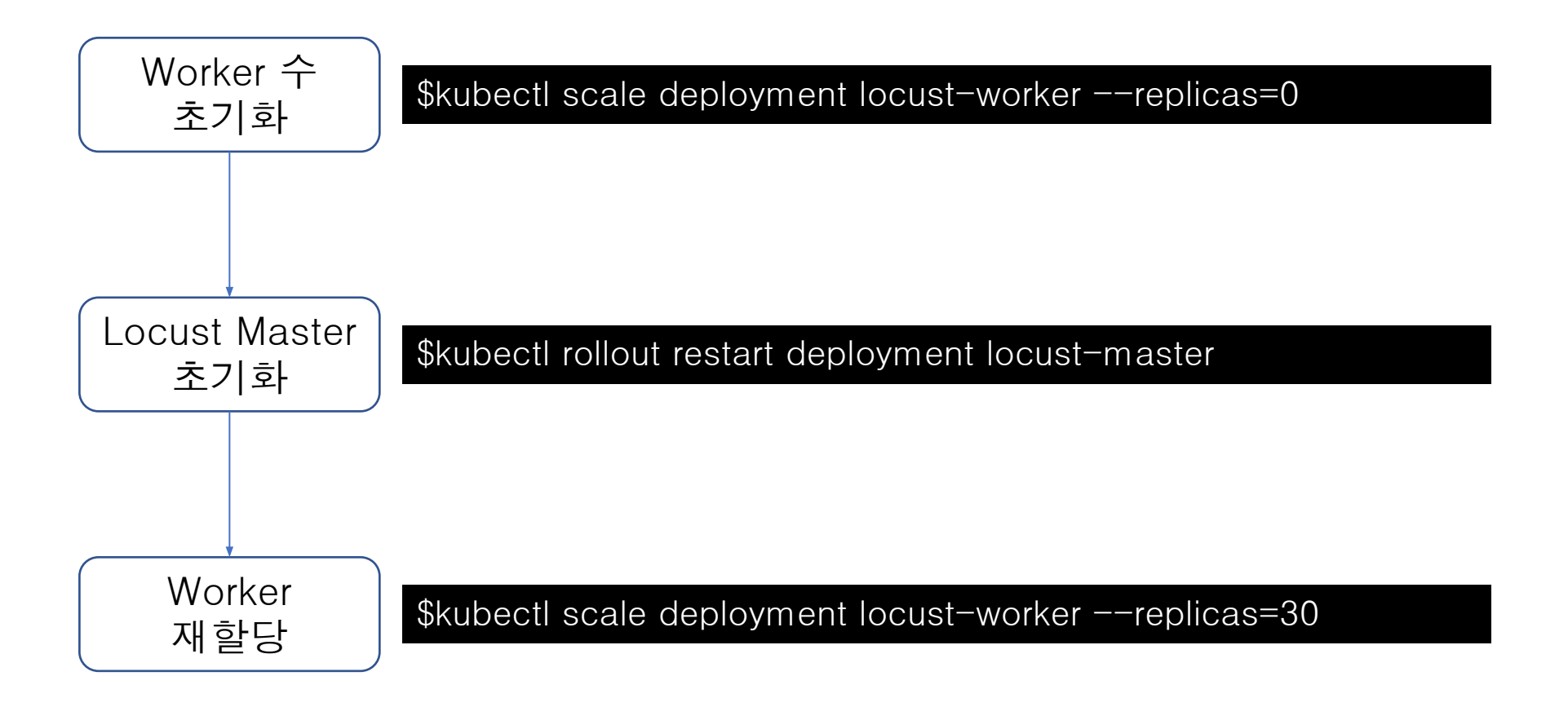

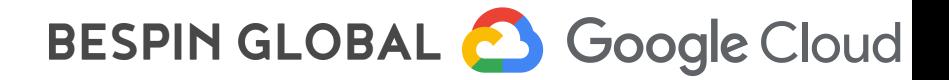

# 부하테스트를 통한 GKE Autoscale 최적화 방법

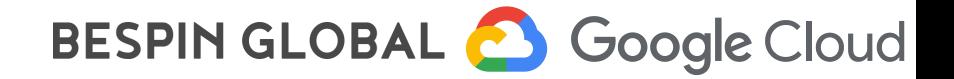

## Case 1. RPS가 목표치에 도달하지 않을 경우

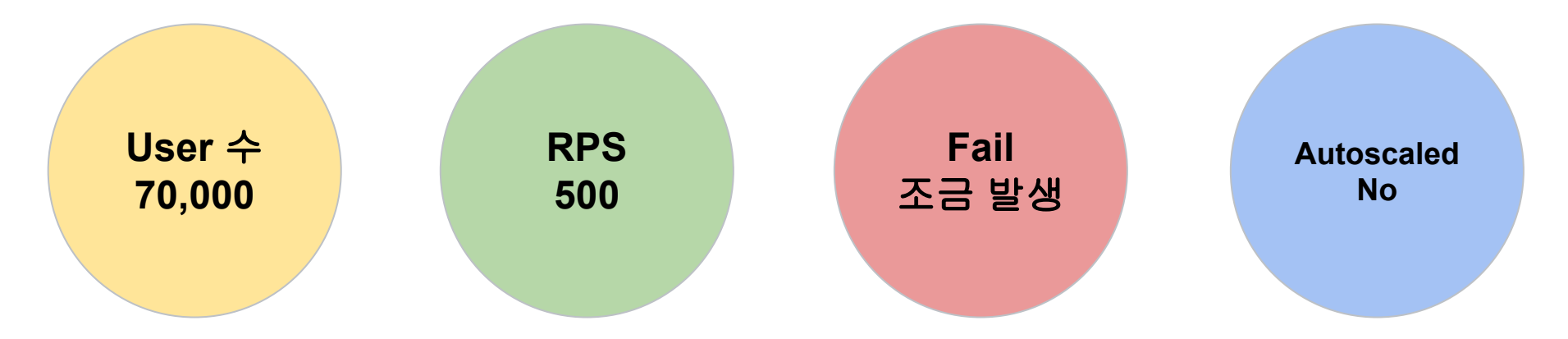

Test User수가 충분히 큼에도 불구하고 Autoscale 없이 RPS가 목표치에 도달하지 않는다면, 부하를 일으키는 Worker의 수가 부족한 경우입니다.

아래 명령어를 이용하여 Worker 수를 늘려주세요

\$kubectl scale deployment locust-worker --replicas=[Worker 수]

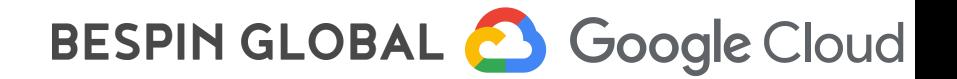

## Case 2. RPS목표를 달성했지만 Fail이 많이 발생하는 경우

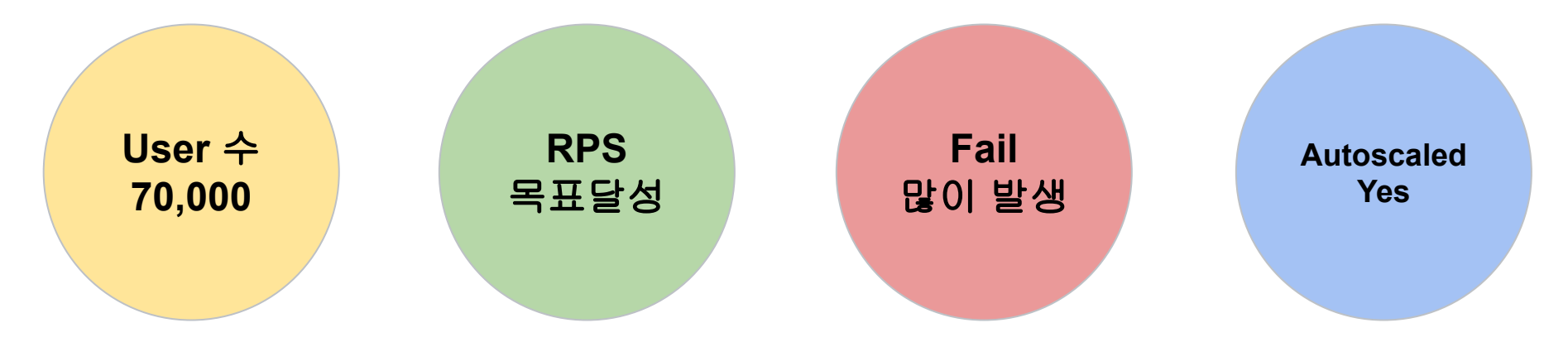

Autoscale이 일어나고, RPS목표는 달성하였으나 그전에 Fail이 많이 발생했다면, 좀더 빠른 타이밍에 Autoscale이 일어날 수 있도록 임계값을 설정해 줍니다.

apiVersion: autoscaling/v1 kind: HorizontalPodAutoscaler metadata: name: data-collector spec: scaleTargetRef: apiVersion: apps/v1 kind: Deployment name: data-collector minReplicas: 10 maxReplicas: 100 targetCPUUtilizationPercentage: 50 <data-collect-hpa.yaml>

BESPIN GLOBAL & Google Cloud

## Case 3. 서비스 GKE자원에 문제가 없음에도 Fail이 많이 발생할 경우

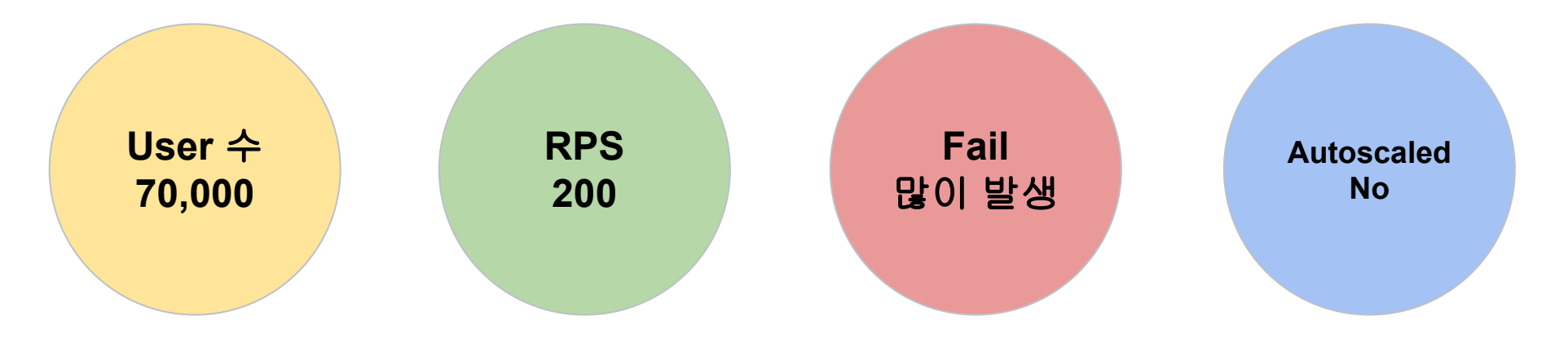

Application 문제로 부하를 받고 있지 못할 수 있으므로, Container Log에 오류메시지가 없는지 확인해 봅니다.

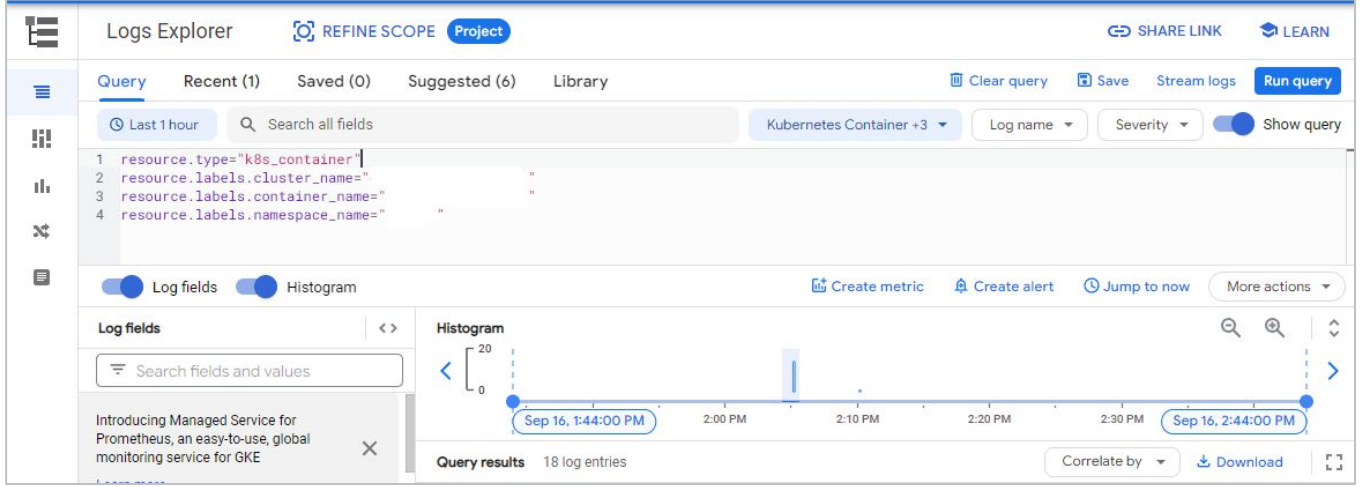

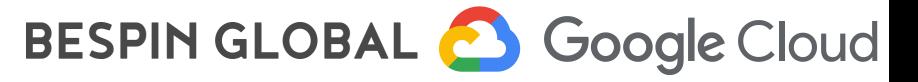

Case 4. Application에서 병목현상이 의심되어 병목 지점을 확인하고 싶을 경우

# **Google Cloud Profiler**

Cloud Profiler는 오버헤드가 낮은 통계 프로파일러로, 프로덕션 애플리케이션에서 CPU 사용량과 메모리 할당 정보를 지속적으로 수집합니다. 해당 정보의 출처를 애플리케이션의 소스 코드라고 밝히고, 애플리케이션에서 가장 많은 리소스를 소비하고 있는 부분을 식별하고, 코드의 성능 특성을 알려줍니다.

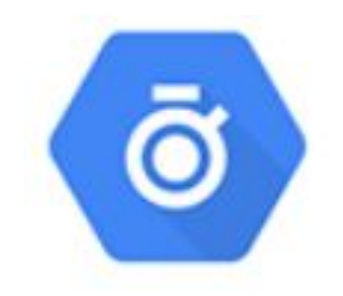

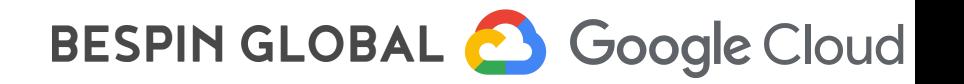

## Case 4. Application에서 병목현상이 의심되어 병목 지점을 확인하고 싶을 경우(계속)

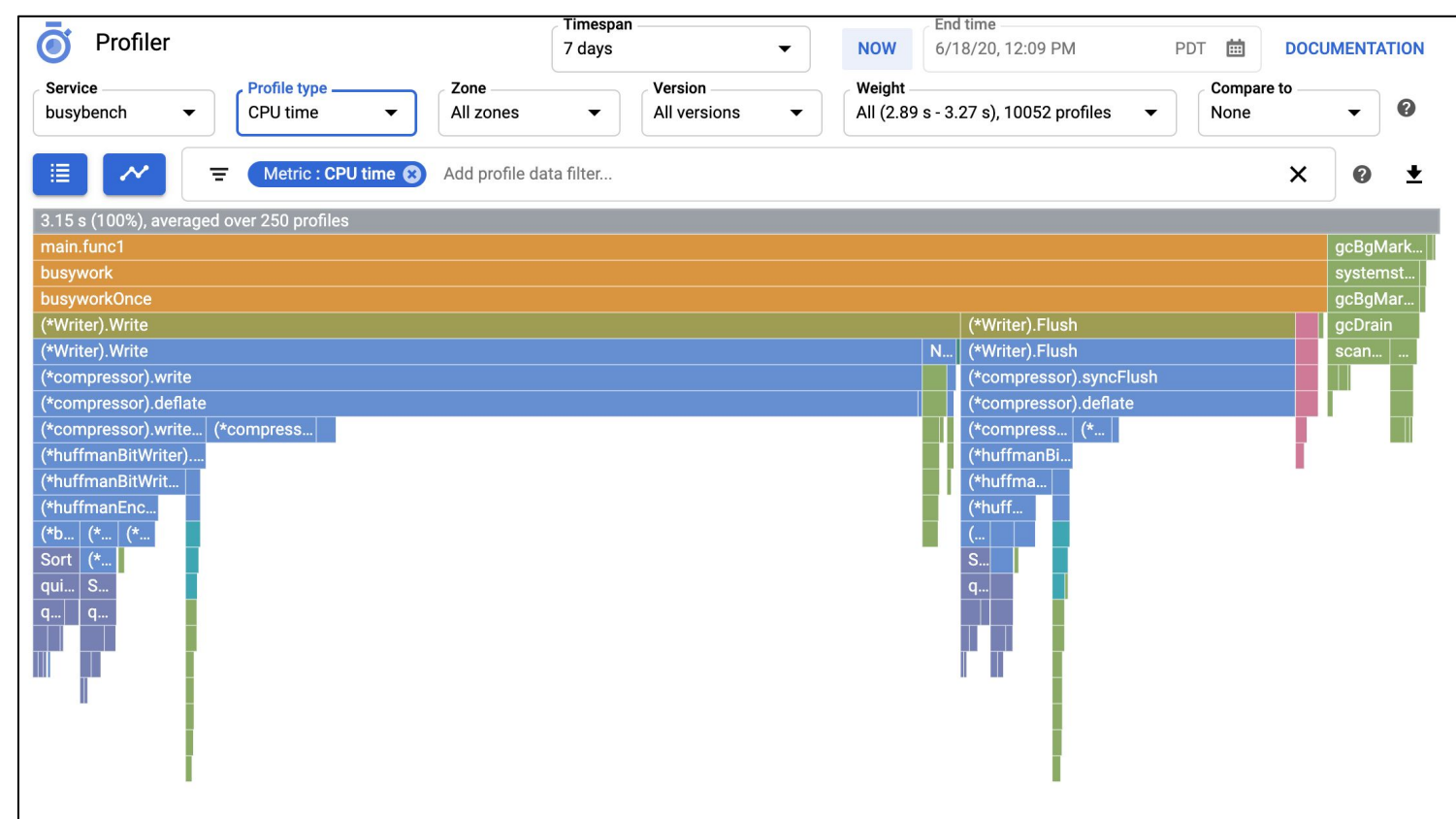

설정방법

ı

- 1. Application이 올라가는 GKE의 서비스 계정에 Role 추가 : Stackdriver Profiler Agent
- 2. Application 빌드 시 사용하는 Docker 파일에 아래 명령어 추가

RUN mkdir -p /opt/cprof && wget -q -O- https://storage.googleapis.com/cloud-profiler/java/latest/profiler\_java\_agent.tar.gz | tar xzv -C /opt/체갤 ENTRYPOINT

["java","-agentpath:/opt/cprof/profiler\_java\_agent.so=-cprof\_service=nettyserver,-cprof\_project\_id=[project-name],-cprof\_service\_version=1.0.0,-logtostderr,-mi nloglevel=2"….]

BESPIN GLOBAL Coogle Cloud

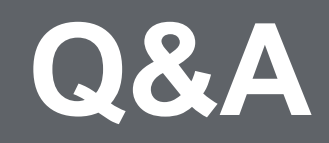

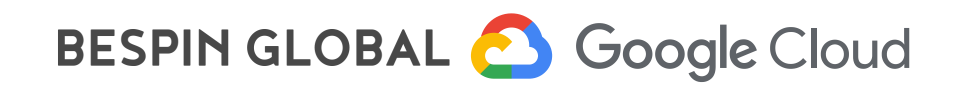

# <u>' 끝, 감사합니다:)</u>

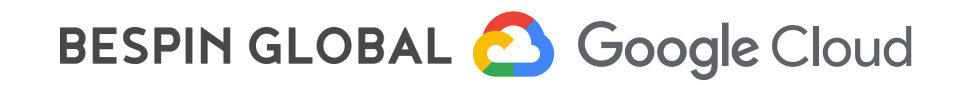